# 联想手机

 用户手册 型号:P709 操作前请仔细阅读该手册 欢迎您使用联想产品。

在第一次安装和使用本产品之前,请您务必仔细阅读随机配送的所 有资料,这会有助于您更好地使用本产品。如果您未按本手册的说明及 要求操作本产品,或因错误理解等原因误操作本产品,联想移动通信科 技有限公司将不对由此而导致的任何损失承担责任,但联想专业维修人 员错误安装或操作过程中引起的损失除外。

联想移动通信科技有限公司已经对本手册进行了严格仔细的校勘和 核对,但我们不能保证本手册完全没有任何错误和疏漏。

联想移动通信科技有限公司致力于不断改进产品功能、提高服务质 量,因此保留对本手册中所描述的任何产品和软件程序以及本手册的内 容进行更改而不预先另行通知的权利。

本手册的用途在于帮助您正确地使用联想产品,并不代表对本产品 的软硬件配置的任何说明。有关产品配置情况,请查阅与本产品相关合 约(若有),或咨询向您出售产品的销售商。本手册中的图片仅供参考, 如果有个别图片与产品实物不符,请以产品实物为准。本手册中介绍的 许多网络功能是由网络服务商提供的特殊服务,能否使用这些网络功能 取决于给您提供服务的网络服务商。

本手册内容受著作权法律法规保护,未经联想移动通信科技有限公 司事先书面授权,您不得以任何方式复制、抄录本手册,或将本手册以 任何形式在任何有线或无线网络中进行传输,或将本手册翻译成任何文 字。

"联想"和"lenovo"是联想(北京)有限公司所有并授权联想移 动通信科技有限公司使用的注册商标或商标。本手册内所述及的其他名 称与产品可能是联想或其他公司的注册商标或商标。

如果您在使用过程中发现本产品的实际情况与本手册有不一致之 处,或您想得到最新的信息,或您有任何问题或想法,请垂询或登陆:

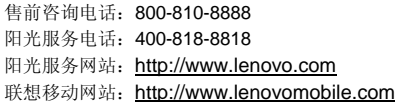

# 目录

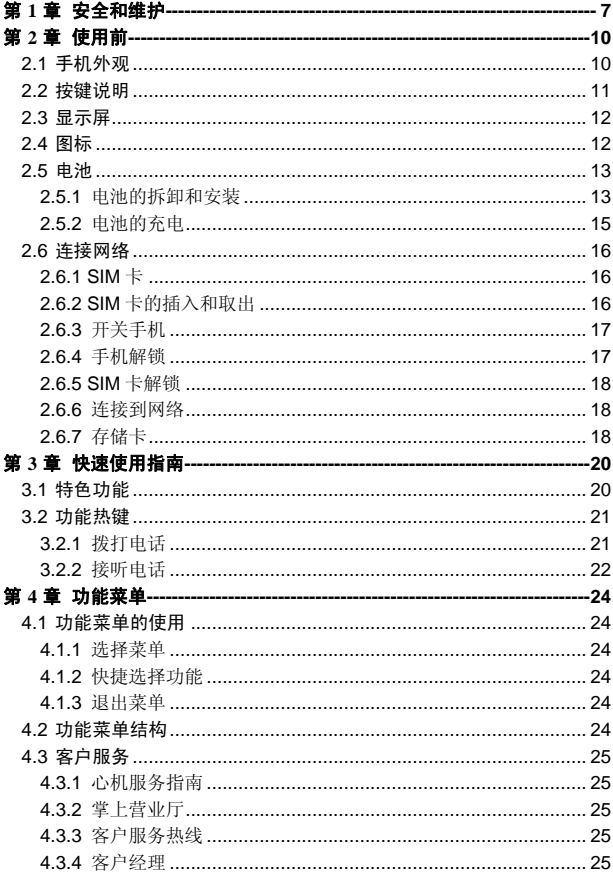

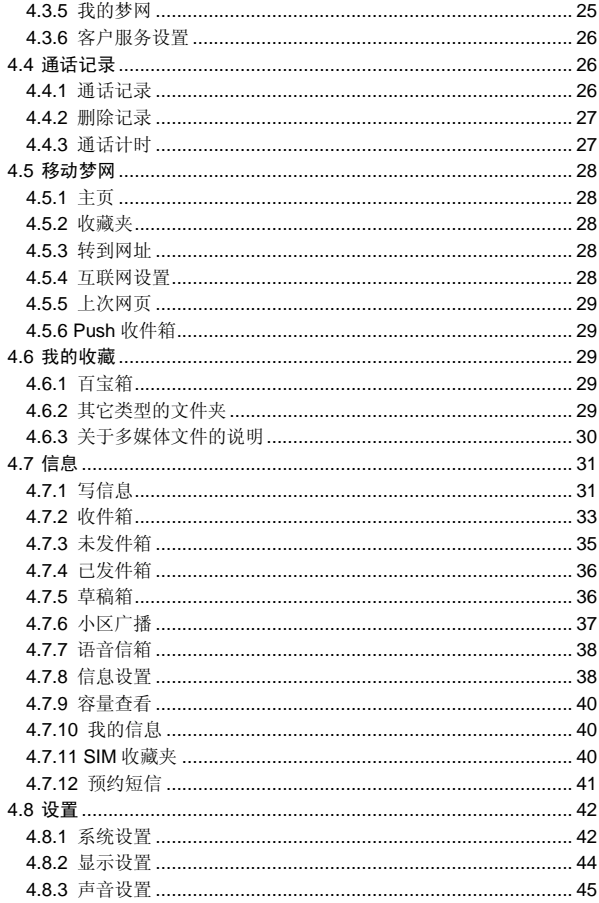

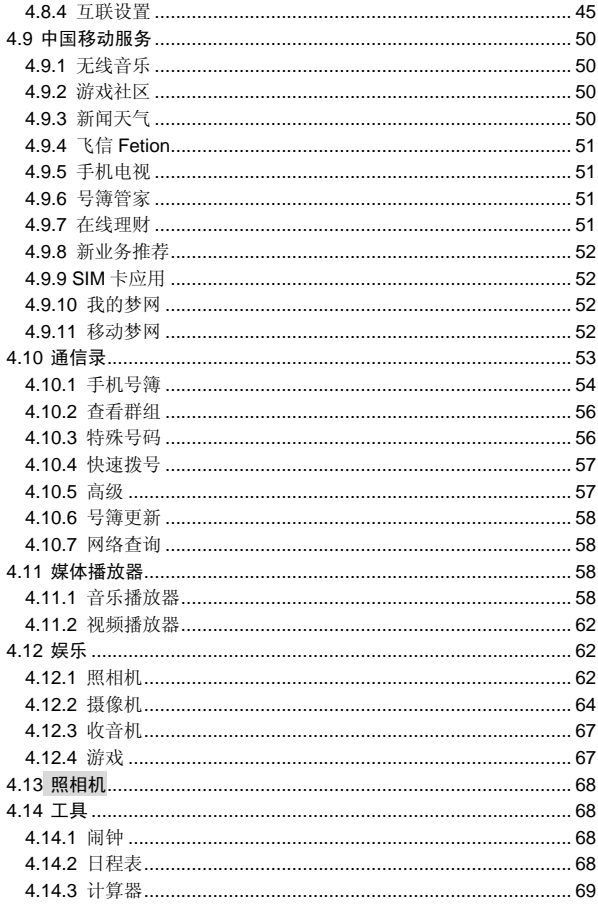

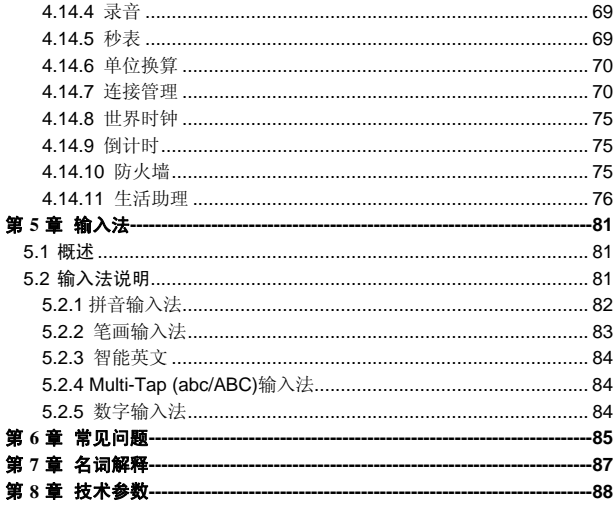

# 第**1**章安全和维护

#### <span id="page-6-0"></span>使用手机时,请遵循以下注意事项。

•使用之前,请注意详细阅读使用说明书。

•在飞机上,请始终关闭手机。如果您的手机的闹钟、日程等在关机 状态下具备自动开机功能,请在登机前检查并取消设置。

•使用手机时,应远离热源、高电压环境,例如:电器或电热烹饪设 备。应在正常温度下使用,温度高于55℃或低于一10℃的环境下会损伤 您的手机。

•注意防火。在加油站、燃料仓库等易燃品附近请关机。

•开车时严禁手持手机。请不要将手机放在气囊上方或气囊展开后能 够触及的区域内,以免气囊膨胀时,手机受到很强的外力,可能对您造 成严重伤害。

•只能使用本公司认可的标准电池、充电器和附件。对因使用第三方 的电池、充电器和附件造成的任何后果,本公司不承担任何责任。

•严禁擅自拆卸手机。

•手机靠近其它电子装备时会对其造成干扰。请远离电子装备,例如: 电视机、收音机、个人计算机、心脏起搏器和助听器等设备。严禁将手 机放于信用卡或磁场附近。在医院或其它特殊场所,请遵循特殊场所相 关规定使用您的手机。

•严禁使手机受到机械振动或晃动。严禁用利器敲击屏幕。

•如果使用手机套或塑料手机套可能会损坏手机外壳涂层。

•严禁使用溶解物,如:苯、稀释剂或酒精,擦拭手机外壳,严禁让 有腐蚀性的化学物品、清洁剂接触手机。只能使用干净的软布轻轻的擦 拭您的手机。

•严禁将手机暴露在阳光下,或过多烟雾与灰尘的地方。

•保持手机干燥,严禁在湿度高的环境中使用,如浴室。该设备不防 水,严禁使其淋雨或受潮。

•如果您的手机是外置天线,如无必要,严禁触摸天线,仅可使用原 装的天线,如果使用未经许可的天线有可能会造成手机的损坏。

•当您要把充电器接口从您的手机上拔出时,请抓紧接口往外拉,严 禁拉电源线。

•请不要只依靠手机作为紧急时刻的通信工具,如医疗救护。

7

•请将手机放在儿童接触不到的安全地方,以防发生危险。

#### 使用电池时,请遵循以下注意事项。

•使用之前,请注意详细阅读使用说明和电池表面标识。

•请在凉爽、通风的室内给电池充电。否则充电时环境温度过高,会 引起电池的发热、冒烟、燃烧或变形,甚至爆炸。

•电池内部有特殊的保护电路和装置,严禁擅自拆开电池,否则会造 成短路或者电解液渗漏。若电解液进入眼睛会有失明的危险。这时请立 即用清水冲洗眼睛(千万不要揉眼睛),并立即到医院就诊。

•严禁挤压电池,严禁机械振动或晃动电池,严禁使电池短路,因为 这样会损坏电池或与之连接的元件。短路可由一些金属物品,例如硬币、 笔和回形夹等直接把电池的正极和负极连接起来,因此严禁把电池跟金 属物品放在一起。

•请保持金属触点和电池清洁。

•严禁使用已损坏或已用尽的电池。

•请在电池无法满足性能要求时进行更换。电池可以充数百次电,直 到需要更换。电池是消耗品,虽然它可以上百次的充放电,但它的电量 会慢慢的减少。当您发现使用时间(通话时间和待机时间)明显减少时, 即应该更换一块新电池。

•严禁将电池暴露在阳光下,或过多烟雾与灰尘的地方。严禁在湿度 高的环境中使用,如浴室。该设备不防水,严禁使其淋雨或受潮。

•严禁将电池放置在过热或过冷的地方, 温度高于55℃或低于-10℃ 的环境下会影响电池性能。

•严禁将电池掷入火中,以免发生爆炸。

•严禁将电池放在水中,以免引起内部短路,造成电池发热、冒烟、 变形、损坏、甚至爆炸。

•请按规定处理电池(如回收),不可将电池作为生活垃圾处理,以 免引起爆炸和污染。

•本电池只能使用专用的充电器充电,并且连续充电的时间严禁超过 12 个小时。

•请将电池放在儿童接触不到的安全地方,以防发生危险。

8

#### 使用充电器时,请遵循以下注意事项。

•使用之前,请注意详细阅读使用说明书和充电器表面标识。

•请不要拆卸或改装充电器,严禁在电源线损坏的情况下使用充电 器,否则会导致触电、起火和充电器损坏。

•严禁用湿手接触充电器。如果充电器接触到水或其它液体,要立刻 切断电源。

•严禁短路充电器,严禁机械振动或晃动充电器,严禁阳光直射,严 禁在浴室等高湿度的地方使用充电器。该设备不防水,严禁使其淋雨或 受潮。

•请不要在电视机、收音机等电器附近使用充电器。

•拔插头时要抓住充电器,拉电源线会损坏电线。

•充电时一定要将手机和充电器置于环境温度为-10℃~+55℃的通 风处,并且一定要使用厂商所提供的充电器。使用未经认可的充电器可 能会引起危险,同时也违反厂商规定的保修条款。

•请将充电器放在儿童接触不到的安全地方,以防发生危险。

#### 使用耳机时**(**您可能需要额外购买耳机**)**,请遵循以下注意事项。

•使用耳机时请注意控制适当的音量,以免损伤听觉。

•请勿用力拉扯耳机线,以免出现断裂现象。

•在高温高湿的场所长时间使用耳机,容易造成耳机损坏或使用寿命 降低。

•驾驶汽车、骑自行车或马路上行走时,请勿使用耳机,否则容易导 致交通意外。

•请将耳机放在儿童接触不到的安全地方,以防发生危险。

# 第**2**章使用前

<span id="page-9-0"></span>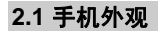

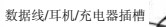

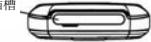

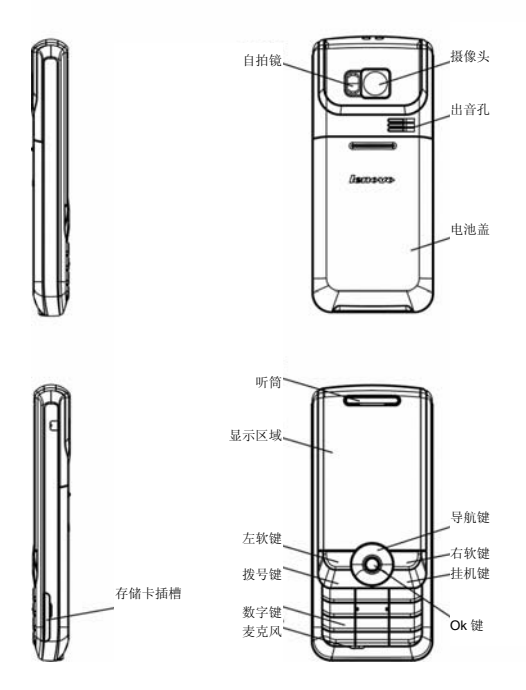

# <span id="page-10-0"></span>**2.2** 按键说明

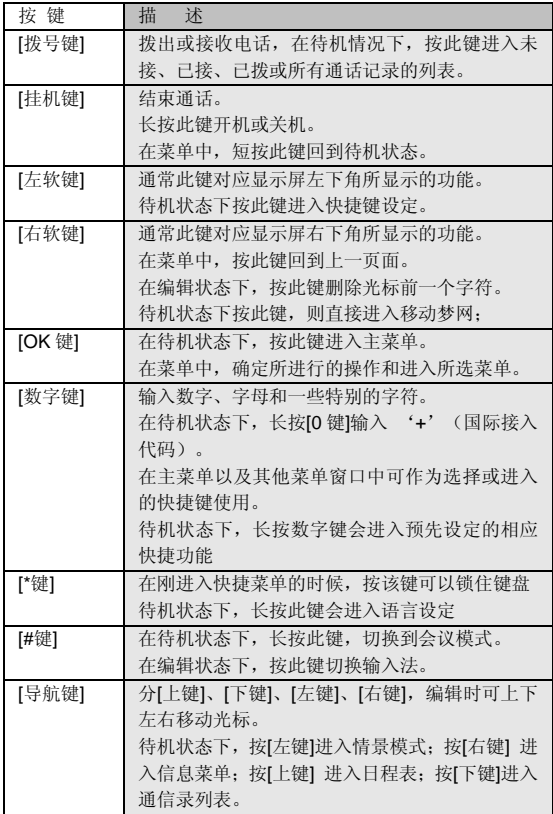

<span id="page-11-0"></span>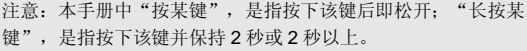

# **2.3** 显示屏

显示屏由三部分组成。以待机拨号界面为例进行说明:<br>All the setting of the setting of the setting of the setting of the setting of the setting of the setting of t<br>All the setting of the setting of the setting of the setting of the setting of the se

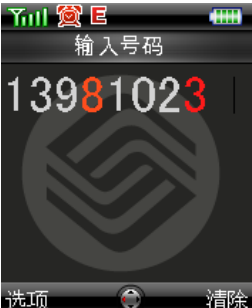

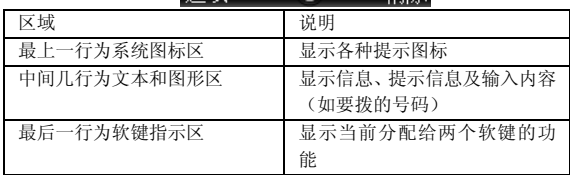

# **2.4** 图标

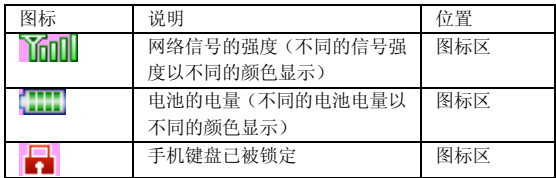

<span id="page-12-0"></span>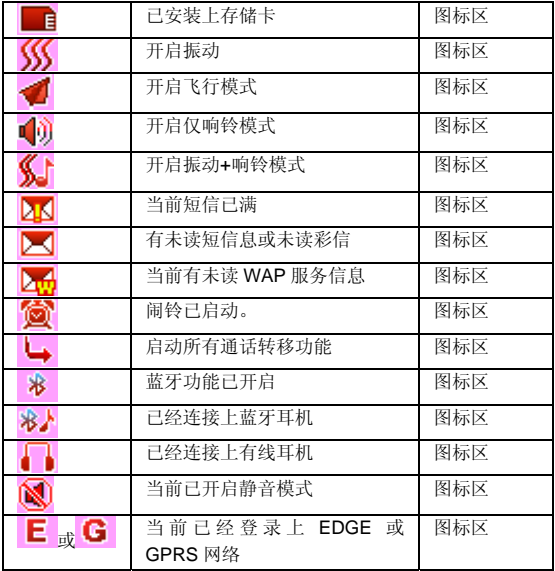

# **2.5** 电池

前三次充电请彻底用完电后再充满使用,这样电池易达到最佳使用 状态。

## **2.5.1** 电池的拆卸和安装

拆卸时按以下步骤进行:

①按下图(**1**)中箭头所示方向推动电池盖约 **2** 厘米距离;

②按下图(**2**)中箭头方向向上提起电池盖,使电池盖与机身完全分 离:

③按下图(**3**)所指方向拿下电池。

警告:拆卸电池之前一定要将手机关机并移去外部电源。绝对禁 止在开机的情况下直接取出电池,否则可能损坏 SIM 卡和手机。

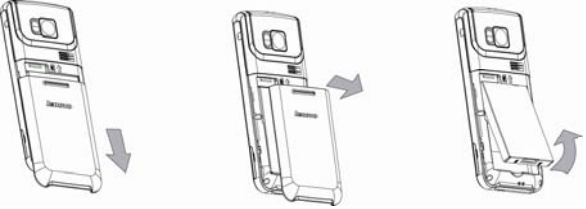

 $(1)$   $(2)$   $(3)$ 

安装时按以下步骤进行:

①将电池带有"Lenovo 联想"字样的面朝上放置,并将其金属触点与 电池舱金属触点对齐,按下图(**1**)中箭头方向将电池卡入电池舱;

注意:如果将电池带有"警告:仅可使用专用充电器…"等字样 的一面放置电池,将导致无法开机并将损坏电池。

②按下图(**2**)中所示将电池盖轻轻放入机身上的卡槽内; ③按下图(**3**)中箭头所示方向将电池盖轻轻推入,直到与机身正确 楔合。

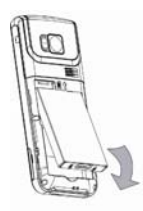

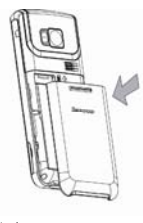

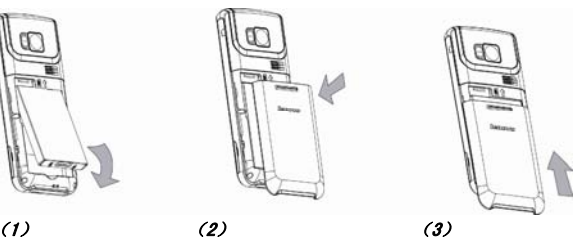

<span id="page-14-0"></span>**2.5.2** 电池的充电

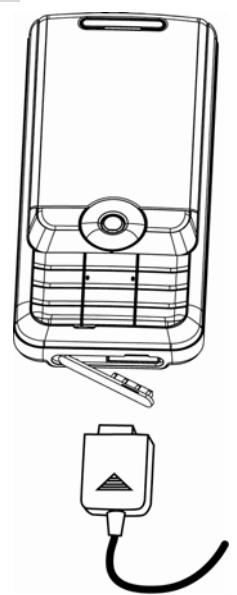

将充电器插上电源。

将充电器的接口插入手机底部的充电器插口。

这时,手机屏幕系统图标区的电量指示会循环滚动;如果充电时已 关机,屏幕上还会出现充电指示的画面,表示手机正在进行充电。

注意:如果手机在电量不足时仍过度使用,充电开始后可能需要 一段时间才会在屏幕上出现充电指示符号。

当屏幕系统图标区的电量指示保持全满,表明充电已经完成。如果 是关机充电的,屏幕还会显示充电完成的画面。充电期间电池、手机和 充电器会变热,这都是正常的。

<span id="page-15-0"></span>充电完成后断开交流电源插座和手机与充电器相互间的连接。

注意:充电操作一定要在环境温度介于-10℃到+55℃之间的通风 处进行,并且一定要使用厂商所提供的充电器。使用未经认可的 充电器可能会引起危险,同时也违反厂商规定的保修条款。

当手机电量不足自动关机,或手机显示相应的警告信息时,应及时 对电池充电。若充电前电池没有用完,手机会自动减少充电时间。

# **2.6** 连接网络

#### **2.6.1 SIM** 卡

使用手机前您必须先在手机中插入有效的 **SIM** 卡(用户身份识别 卡)。**SIM** 卡由网络供应商提供。

一切和建立网络连接相关的信息都记录在 **SIM** 卡的芯片内,一同记 录在卡上的还有您在**SIM**卡通信录中存储的电话记录以及**SIM**卡上的短 信息。

为了防止丢失和损坏 SIM 卡中的信息, 应避免触摸金属接触面, 并 将 **SIM** 卡放在远离电磁的地方。**SIM** 卡一旦损坏,您将不能正常使用手 机。

警告: 取出 SIM 卡之前一定要将手机关机。绝对禁止在有外部电 源连接的情况下插入或取出SIM卡,否则可能损坏SIM卡和手机。

#### **2.6.2 SIM** 卡的插入和取出

**SIM** 卡的金属接触面很容易刮损。在装配之前,必须小心将其取出。 关闭手机,移去电池和其它外部电源,之后才能插入和取出 **SIM** 卡。

插入 **SIM** 卡:如下方左图所示,在 **SIM** 卡卡座的旁边有个 **SIM** 卡 状的小图标和箭头提示您插入的方式和方向,请您将 **SIM** 卡的金属面正 对着手机的电池槽,同时,让 **SIM** 卡的缺口位于左上方,慢慢将卡完全 插入槽中。

取出 **SIM** 卡:如下方右图所示,在 **SIM** 卡的上方有一个不锈钢的金 属拉片,请您扣住它往下拉,它会帮助您把 **SIM** 卡带出来,之后,您就 可以用手指轻轻拔出 **SIM** 卡了。

<span id="page-16-0"></span>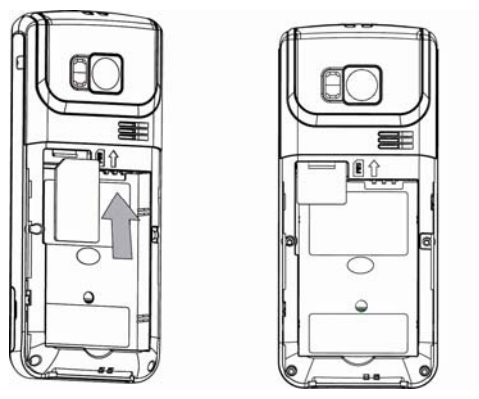

**INSERT SIM** 

**2.6.3** 开关手机

要打开手机或关闭手机,请长按**[**挂机键**]**。

如果您先打开了手机,但没有插入 **SIM** 卡,则手机将无法正常使用。

插入 **SIM** 卡后,手机会自动检验该 **SIM** 卡是否可用。

然后显示屏上会按顺序出现以下提示:

输入 **PIN** 码 ——如果您设置 **PIN** 码保护开启。

输入手机锁密码 ——如果您设置手机锁开启。

查找 ——手机将进行搜索,直至找到了合适的网络。

## **2.6.4** 手机解锁

为了防止您的手机被非法使用,您可以开启手机锁加以保护。选用 此项功能后,每次开机必须先输入手机锁密码,手机才能进入正常工作 状态。

使用**[**数字键**]**输入手机锁密码,用**[**右软键**]**清除错误输入,按**<**确定**>** 或[**#**键**]**结束。例如,若手机锁密码设置为"**1234**",则进行如下输入:

[1 键] [2 键] [3 键] [4 键] <确定> 或 [1 键] [2 键] [3 键] [4 键] [#键]

假如您忘记了手机锁密码,请与您的零售商或当地的厂家授权维修 服务中心联系,以解开手机锁密码。

## **2.6.5 SIM** 卡解锁

<span id="page-17-0"></span>为了防止您的 **SIM** 卡被非法使用,您的 **SIM** 卡采用 **PIN** 码(个人 标识号码)加以保护。如果您已经设置了 **PIN** 码保护开启,在您每次开 机时必须先输入 **PIN** 码,手机才能正常使用。

长按**[**挂机键**]**开机;

使用**[**数字键**]**输入 PIN 码,使用**[**右软键**]**清除错误输入,按**<**确定**>** 或**[#**键**]**结束。例如,若 SIM 锁密码设置为"**1234**",则进行如下输入:

[1 键] [2 键] [3 键] [4 键] <确定> 或 [1 键] [2 键] [3 键] [4 键] [#键]

假如手机连续三次提示您输入错误,您的 **SIM** 卡将被锁定,手机将 询问 **PUK** 码。

注意:您的网络供应商会为您的 SIM 卡设置一个标准的 PIN 码(4 到 8 位), 您应该尽快将其改变为您的私人密码。

#### **2.6.6** 连接到网络

手机可自动搜索并注册网络,将网络供应商的名字显示在文本和图 形区的上部中央。此时手机处于待机状态,除可以进行拨打和接听电话 外, 您还可以:

按**[**左软键**]**进入快捷菜单列表。

按**[OK** 键**]**进入主菜单。

按**[**右软键**]**访问移动梦网。

# **2.6.7** 存储卡

您的 **P709** 手机支持 **MICRO SD** 格式的多功能存储卡。用户可以将 视频、照片、图片、**MP3**、录音等文件存储到 **MICRO SD** 卡上。

MICRO SD 卡的安装和拆卸

请根据以下步骤进行安装:

注意:安装 MICRO SD 卡时请注意动作幅度,大力操作可能导致 MICRO SD 卡卡座损坏或者插入后无法再次取出 MICRO SD 卡。 插入 MICRO SD 卡操作过程中如果受阻或者 MICRO SD 卡倾斜, 请不要硬性操作并请确认您的 MICRO SD 卡可以看见金属接口 的一面朝向手机电池的方向。

①将手机 **MICRO SD** 卡盖扳移开;

②保持 **MICRO SD** 卡金属面朝向手机电池方向插入 **MICRO SD** 卡 至 **MICRO SD** 卡插槽,当听到一声清脆的"嘀嗒"声时,说明 **MICRO SD** 卡已经插入;

③将 **MICRO SD** 卡盖复位。

拆卸 **MICRO SD** 卡按以下步骤进行:

①将 **MICRO SD** 卡盖扳移开;

②向着插入 **MICRO SD** 卡的方向轻按一下 **MICRO SD** 卡,当听到 一声清脆的"嘀嗒"声时,说明 **MICRO SD** 卡锁扣已经解除,取出 **MICRO SD** 卡;

③将 **MICRO SD** 卡盖复位。

# 第**3**章快速使用指南

# <span id="page-19-0"></span>**3.1** 特色功能

作为一款兼顾多媒体功能的手机,**P709** 除了具有移动电话的基本功 能外,还支持丰富、实用、快捷的多媒体特色功能。手机的主要功能简 要介绍如下:

通信录:手机最多可存储 **2000** 条通信录记录,支持名片夹式通信 录以及个性化的来电铃声、图片。支持通信录的快速查找、从通信录中 发送短信息、复制单条记录到 **SIM** 卡或手机等功能。

通话记录: 您的手机会自动存储有关通话记录的信息以便查看;支 持从通话记录中呼叫号码、发送信息,保存通话记录中的电话号码至通 信录等功能。

短信息:手机最多可存储 **2000** 条短信;支持从短信息中提取电话 号码等功能。

彩信:支持多媒体信息服务,能够接收和发送文字、图像、声音等 多种多媒体格式的信息;您可通过彩信将照相机拍摄的照片发给您的朋 友和同事。

蓝牙:支持蓝牙文件传输等功能。

摄像机: 您的手机支持有声摄像。

视频短片:支持全屏横屏视频播放,支持暂停/继续等功能。

**MP3** 播放:您的手机支持 **MP3** 音乐文件以及\*.**wav**,\*.**amr**,\*.**mid** 等 格式音乐文件的播放,支持背景播放。

收音机:您的手机支持收音机功能,您也可以选择多种调频的方式 进行收听,同时手机支持后台播放。

录音功能:您的手机支持通话中录音和非通话中录音功能。在通话 过程中,您可以从通话界面的**<**选项**>**中选择录音功能,方便的进行通话 内容的录音,并保存在我的收藏中,以供您查询。在非通话情况下,您 也可以进入菜单选择录音并可将录制的声音文件设为来电铃声。录制时 间的长短取决于手机或存储卡上的可用存储空间。

照相机:您的手机支持 **130** 万像素的照相机,可根据需要进行个性 化设置,如:照片分辨率、照片质量等;支持夜拍模式;支持照相机的 连拍功能,快门声音设置等。

20

工具:您的手机支持多种实用的功能。支持闹钟、计算器等功能。

<span id="page-20-0"></span>设置: 您可根据需要对手机进行各种设置, 包括系统设置、显示设 置、声音设置以及互联设置,每个项目下都有多样灵活的功能设置选项, 供您根据自己的喜好进行设置。如铃声选择、日期与时间、墙纸、手机 锁等。

移动梦网:您的手机支持 **WAP** 服务。使用 **WAP** 浏览器访问并畅 游无线网络,获得丰富的信息。

娱乐:您的手机为您提供了趣味横生的游戏。

中国移动服务:您的这款手机带有中国移动服务功能,您可以进入 相关菜单享受其服务。

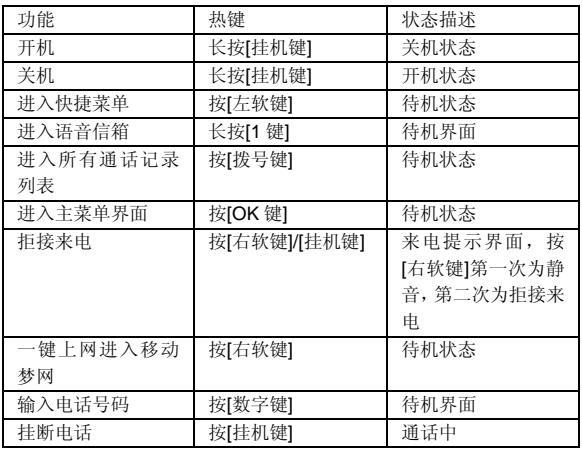

# **3.2** 功能热键

# **3.2.1** 拨打电话

在显示屏上出现网络名称后才能够使用该功能。 输入电话号码。

<span id="page-21-0"></span>按拨号键直接拨号;或者进入选项菜单,选择拨号菜单。如果选择 IP 拨号,并且已经在通信录菜单的特殊号码中输入了 IP 号码(例如中国 移动的 IP 特服号码为 17951), 则手机会自动将该服务号码加在您输入 的号码前面,然后进行呼叫。

#### 结束通话

按挂机键可以结束通话。

#### 拨打已拨电话

待机屏幕上按拨号键,将打开通话记录列表屏,按方向键选中其中 的"已拨电话"标签, 使用[上]/[下]键从列表中选择其中一个, 再按拨号 键可以直接拨号。

#### 拨打国际长途

按住[0]键直到屏幕上出现"+"号。

输入国家号。

输入区号(通常不含前面的"0")和电话号码。

按拨号键直接拨号;或者进入选项菜单,选择拨号菜单。

#### 同时拨打两个电话(需网络支持)

您可以将当前通话设为保持状态,同时拨打另一个电话:

按左软键进入菜单,选择"呼叫保持"选项将当前通话设定为保持 状态,通过键盘直接输入电话号码,然后按拨号键开始拨号。

也可以按右软键进入菜单,进入"手机号薄"选择一个号码,然后 按拨号键开始拨号,之前的通话自动变为保持状态。

#### 切换通话(需网络支持)

 如果手机目前同时有两个通话,其中一个处于保持状态,一个处于 激活状态,则您可以按左软键进入菜单,选择"切换"选项在两个来电 之间切换。

# **3.2.2** 接听电话

#### 应答来电

选择[接听]或者[免提接听]选项或者按拨号键接听。

### 拒接来电

选择[拒绝]选项或按挂机键,拒接来电。

# 接听第二个来电(需网络支持)

如果手机设定了呼叫等待功能,则当有第二个来电时会进行提示, 此时可以:

接听第二个来电,当前通话变为保持状态。 按挂机键拒接第二个来电。

# 第**4**章功能菜单

# <span id="page-23-0"></span>**4.1** 功能菜单的使用

#### **4.1.1** 选择菜单

待机状态下,按**[OK** 键**]**进入主菜单;在进行通话时,按**<**选项**>**进入 通话选项菜单。

在主菜单、子菜单或选项菜单界面,按**[**上键**]**、**[**下键**]**移动光标选择 所需功能,按**[**左软键**]**进入该功能选项。

注:只有在插入有效的 SIM 卡后,才能够正常使用后面介绍的各 种菜单功能。如果手机没有 SIM 卡,则开机后进入受限待机状态, 同时只有有限的菜单可以使用。在待机状态下按数字键进入紧急 拨号准备编辑器,但最大输入长度为 10 位。该功能的目的是使您 在没有 SIM 卡的情况下也可以用键盘拨打紧急号码。

#### **4.1.2** 快捷选择功能

在主菜单中,您也可以直接按"1"到"#"键进入对应的菜单12 宫格的位置。譬如您在主菜单中,按下"5"键,即可进入信息菜单界面。

#### **4.1.3** 退出菜单

在功能菜单中,一般情况下,您可以通过按**[**右软键**]**来退出某个菜单 项或按**[**挂机键**]**返回待机状态。

# **4.2** 功能菜单结构

**P709** 手机的主菜单风格为:十二宫格。下面说明十二宫格风格主菜 单的结构:

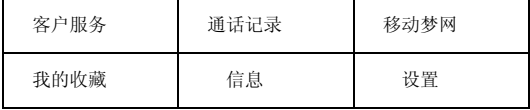

<span id="page-24-0"></span>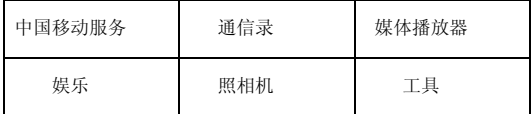

# **4.3** 客户服务

在待机模式下按下**[OK** 键**]**,并选择客户服务。

#### **4.3.1** 心机服务指南

您选择此菜单时, 显示这段文字: "心机P709 的售后维修电话为: 400-818-8818,网站网址为<http://www.lenovomobile.com/>"。

#### **4.3.2** 掌上营业厅

您选择此菜单后, 您可以直接浏览"掌上营业厅"网页。

#### **4.3.3** 客户服务热线

您点击此菜单项时,直接拨打 10086 客服热线电话。系统默认此项 号码为 10086,您可以自己在客户服务设置中修改,但不能保存空记录。

#### **4.3.4** 客户经理

您点击此菜单项时,直接拨打在设置中保存的客户经理的电话。如 果您还没有保存该号码,则首先会提示您输入号码,然后进行拨打。

#### **4.3.5** 我的梦网

您点击此菜单时,可以看到"我的梦网"及三个选项。当点击"我 的梦网"时,会显示这段文字"为您提供查询、退订已订购各类移动梦 网业务。"

三个选项分别为:

(1)移动梦网

您点击此菜单时,启动 WAP 浏览器, 进入移动梦网门户中的"我 的梦网"。

(2)梦网短信

<span id="page-25-0"></span>1.查询或退订已订购的某 SP 短信业务,请发 0000 到该 SP 服务代 码。

2.退订所有已订购的某 SP 短信业务,请发 00000 到该 SP 服务代 码。

(3)梦网彩信

查询或退订已订购的某 SP 彩信业务,请发短信 CX0000 到该 SP 服务代码。

## **4.3.6** 客户服务设置

(1)客服热线号码

您可以在此设置客服热线号码,如果您没有修改它,那么您可以查 看并退出,如果您修改了缺省的号码,则此处不能为空。

(2)客户经理号码

此处可以为空,如果您不想设置该号码,手机在您使用上一节的客 户服务菜单中的"客户经理"时, 在拨打电话之前会提示您输入他的号 码并保存,该号码保存后,您每次使用客户服务菜单中的"客户经理" 选项时,都可以自动拨打电话。

# **4.4** 通话记录

在待机状态下按**[OK 键]**讲入主菜单, 选择通话记录。

进入"通话记录"菜单,可以看到以下三个子菜单: "通话记录"、 "删除记录"、"通话计时"。

### **4.4.1** 通话记录

#### 所有电话

进入"所有电话"菜单,屏幕上将显示您所有的电话记录,包括未 接电话、已接电话和已拨电话。

在列表中选择某条记录,按拨号键可以直接拨号。也可以按[OK]键 查看拨出或者接听电话的时间,此时按[选项]软键进入选项列表,执行显 示的功能:

- 保存(只有未保存的号码会显示此选项):可以将选中的 号码保存到手机号簿。
- 发送信息: 可以给选中的号码发送信息。
- <span id="page-26-0"></span>● 删除: 删除该条通话记录。
- 拨号:该菜单下包括"拨号"、"IP 拨号"、"免提拨号" 和"IP 免提拨号"。
- 添加到黑名单:将该号码添加到黑名单列表中。
- z 拨号前编辑:选择该菜单则打开拨号屏,选中的号码显示 在屏幕上,您可以直接按拨号键拨号,或者修改后再拨号。

#### 未接电话

进入"未接电话"菜单,屏幕上将显示您未接听的电话记录(如果 对方来电被本方拒绝,也算未接来电),操作同"所有电话"。

#### 已接电话

进入"已接电话"菜单,屏幕上将显示已接听的电话记录,操作同 "所有电话"。

#### 已拨电话

进入"已拨电话"菜单,屏幕上将显示您已呼出的电话记录,操作 同"所有电话"。

#### **4.4.2** 删除记录

该菜单允许您清空"已拨电话"、"已接电话"或"未接电话"下 的通话记录或者清空全部的通话记录。

#### **4.4.3** 通话计时

手机可以记录通话的时间。您也可以选择[清零]将计时器清零,清除 计时器的值,重新开始计时。

z 上次通话时间:您可以查看上次通话的时间。

- 累计已接电话:您可以查看所有已接通话的总时间和数量。
- z 累计拨出通话:您可以查看所有拨出通话的总时间和数量。
- z 累计所有通话:您可以查看所有通话的总时间和数量。

# <span id="page-27-0"></span>**4.5** 移动梦网

在待机状态下按[OK 键]进入主菜单,选择移动梦网。

#### **4.5.1** 主页

您点击此菜单时,启动 WAP 浏览器,进入移动梦网的主页,与在 待机屏时按右软键的功能相同。

## **4.5.2** 收藏夹

通过该菜单,您可以添加、管理书签,并可以直接连接到书签指定 的网址。

选择该菜单,屏幕上显示您已添加的书签列表,选择某个书签按 OK 键,可以直接连接到该收藏夹指定的网页。

您还可以选择添加书签菜单输入标题和地址创建新的书签,对于已 添加的书签您可以通过书签管理菜单进行编辑、删除。

#### **4.5.3** 转到网址

选择此菜单,您可以直接输入要浏览网页的网址然后进入浏览。

#### **4.5.4** 互联网设置

通过该菜单您可以进行如下设定:

#### 显示图片

如果要浏览的网页包含图片,那么通过该菜单,您可以决定是否显 示图片。

#### 启用刷新

您可以决定是否启用刷新功能。

#### 清除缓存

通过该菜单,您可以清除缓存。

### 清除浏览记录

通过此菜单,您可以清除浏览的记录。

#### **Cookies**

通过该菜单,您可以设定启用 Cookies 或清除 Cookies。

### <span id="page-28-0"></span>**4.5.5** 上次网页

选择此菜单,您可以直接进入您上次浏览的网页。

#### **4.5.6 Push** 收件箱

选择该菜单,可以查看收到的 Push 消息。

# **4.6** 我的收藏

"我的收藏"用于管理您的手机和存储卡中的所有图片、视频、音 频、电子书、下载的游戏等及其他类型的文件,并可以查看当前的存储 器状态。

#### **4.6.1** 百宝箱

当您进入此菜单时,可以查看并运行您已下载的游戏程序,同时您 还可以通过百宝箱应用程序下载新的游戏。

## **4.6.2** 其它类型的文件夹

根据不同的文件类型,您可以分别对其进行各种操作,如查看、播 放、删除、发送、剪切、复制、重命名、查看其详细资料等等。对于除 "百宝箱"之外的文件夹,将其打开后,可以点击"新建文件夹"来新 建一个子文件夹,再通过剪切、复制等操作来编辑其中的文件。您可以 通过"多选"选项选择一个或多个文件, 在本机和存储卡之间进行移动、 复制, 您还可以通过"排序"选项对当前文件夹下的文件进行排序。您 可以通过"应用"选项将选择的音乐"设为铃声"或"设为联系人铃声", 将选择的图片"设为墙纸"、"设为屏保"或"设为大头贴"。

#### 注意:只有分辨率为 176\*220 的图片才能设为大头贴。

当您讲入"我的收藏"时,可通过"容量查看"选项查询手机和存 储卡的可用内存,已使用的内存及总大小。由于手机的文件系统生成文 件分配表或配置文件会占用一些空间,因此即使您的手机中未保存任何 文件时,容量查询时手机上的已用空间也不为零。

注意:复制及删除文件时不能插入数据线,否则容易造成文件的 损坏或丢失。

<span id="page-29-0"></span>一个目录下最多只列出不超过 500 个的文件,如果您的文件超过 500 个,可以用 USB 数据线连接到电脑上进行查看。

在文件夹及文件列表状态下,您可以进行如下操作:

- z 上键/下键:上移/下移光标。
- z 左键/右键:在列表视图下为上移/下移光标,在网格视图下 为左移/右移光标,在全屏视图下不支持。
- z 左软键:打开选项菜单。
- OK 键: 如果光标在文件上则查看或播放文件, 如果光标 在文件夹上则打开该文件夹。
- 右软键: 退出并返回到上级菜单。
- 拨号键: 按该键弹出发送的快捷菜单: "通过蓝牙"、"通 过彩信"。
- z 挂机键:返回待机屏幕。

### **4.6.3** 关于多媒体文件的说明

对于"我的收藏"中所存储的各种多媒体文件类型,因为它们的种 类和编码方式繁多,所以本手机难以完全支持,浏览并播放,对于部分 常见的多媒体文件类型,做出如下的说明。

**GIF** 文件:在浏览图片时,本机的浏览器可以全面支持像素小于或 等于 176\*220 的 GIF 动画文件,而对于大于该像素比例的 GIF 动画文件, 只能静态显示动画的第一帧画面。

电子书:该电子书支持当前的大部分中英文编码方式,如遇到不支 持的编码方式,建议您通过电脑对编码方式进行调整,此外,对于少数 容量大于 64K 的电子书文件, 本手机无法将其打开。

视频文件:该手机只支持分辨率小于 176\*220 的大部分 3GP、MP4 等格式的视频文件,对于不支持的文件类型,建议您通过电脑软件进行 媒体格式的转换后再播放。

音频文件:该手机支持的音乐文件包括\*.wav、\*.amr、\*.mid、\*.wma、 \*.mp3、\*.aac 等格式。

# <span id="page-30-0"></span>**4.7** 信息

使用信息功能,可以发送和接收短信、彩信;还可使用语音信箱和 小区广播等。

在待机模式下按下**[OK** 键**]**,并选择信息。

#### **4.7.1** 写信息

您可以选择编辑短信或者彩信。

短信服务提供了一种方便廉价的通信方式,可以将文本信息快速送 到通信对方。您可以使用手机中的"短信"菜单向其它手机或可以接收 短信的设备发送信息。

彩信即 Multimedia Messaging Service,缩写为 MMS,是按照 3GPP 的标准开发的最新业务。除了我们熟悉的短信息服务的文本内容以外, MMS 信息更可以传送包含图片、声音、视频剪辑等多媒体信息。传送方 式除了在手机间传送外,还可以在手机与电子信箱之间传送。 编辑短信

注意:若想发送短信,需要先设定正确的短信服务中心号码。该 号码可从网络服务商处获得。

进入"编辑短信"菜单,您可以输入短信内容。

输入短信后,按"OK"键,可以选择收信人。或者按左软键打开选 项菜单,提供的操作如下:

- 继续: 您可以打开通信录联系人列表选择联系人, 也可以 选择群组作为发送对象,或者直接输入电话号码进行短信 的发送。
- 保存, 保存信息, 将短信保存到草稿箱。

注意:发送不成功时可以重新发送。如果发送一直失败,请检查 短信中心的号码是否设定正确。

编辑彩信

注意: 若想发送彩信, 需要先设定正确的彩信中心地址。该地址 可从网络服务商处获得,本手机中将给出默认地址。

进入"编辑彩信"菜单,您可以按任何数字键打开文本编辑器,输 入文本,确认后返回到彩信编辑屏。也可以直接通过选项菜单插入对象、 改变设定或者保存该条彩信。

此时左软键"选项"菜单如下:

- 继续: 可以转到发送彩信界面。
- 编辑文本: 通过该菜单, 您可以在彩信编辑器中插入文本, 选择该菜单则打开文本编辑器,您可以输入或修改已添加 的文本,确认后返回到彩信编辑屏。
- 插入对象/修改对象/删除对象: 选择该菜单, 您可以选择插 入图片、新图片、视频、新视频、音频、新声音以及页面。 选择插入图片,您可以进入"图片"选择图片,确认后返 回到彩信编辑屏,插入的图片显示在彩信编辑框内。选择 "新图片",打开照相机,用户可以拍摄新的照片插入到 彩信中。

选择插入音乐,您可以进入"音频"选择声音;选择"新 声音"则打开录音重新录制一段声音插入到彩信中。当您 插入了音频,那么在彩信编辑屏上将有一个相应音频格式 的图标。

选择插入视频, 您可以讲入"视频"选择文件; 选择"新 视频"则打开摄像机录制一段视频插入到彩信中。当您插 入了视频, 那么在彩信编辑屏上将有一个摄像机的图标。 选择插入页面,您可以插入新的一页。当彩信内容为空时, 无法插入。

当已插入对象后,出现"修改对象"和"删除对象"选项, 您可以选择替换当前对象或者将已经插入的对象删除。

- 下一页: 如果当前的彩信包括多页, 并且当前页不是最后 一页, 则该菜单出现, 洗择该菜单可以打开下一页。
- z 上一页:如果当前的彩信包括多页,并且当前页不是第一 页,则该菜单出现,选择该菜单可以打开上一页。
- 预览: 选择该菜单可以预览当前编辑的彩信。

页面定时: 选择该菜单, 允许您设定页面播放时间。

另存为:您可以选择将彩信存为草稿。

<span id="page-32-0"></span>在彩信编辑屏按 OK 键或选择"选项"中的"继续"选项均可转到 彩信发送界面。您可以在收件人编辑框中直接输入号码或者邮件地址, 当为空时, 您也可以按"添加"软键直接进入下一屏打开通信录人名列 表选择收件人。您可选择手机号簿中的号码或邮件地址、群组,或直接 输入电话号码、邮件地址作为收件人。按 OK 键选择/取消, 最后按左软 键保存并返回到号码列表。号码列表第一行为"添加收件人",光标移 到第一行点击左软键选择"添加",又打开选择手机号簿、群组或输入 电话号码、电子邮件地址的界面,再次选择收件人添加到号码列表(一 次最多支持 20 个收件人)。选择好联系人后, 按 OK 键返回发送界面, 被添加的收件人都列示在"收件人"编辑框中。您也可以用同样的方式 进行"抄送"和"密送"编辑框的操作。

如果已经输入了收件人,那么光标在"收件人"、"抄送"、"密 送"编辑框时,再按左软则可以进行编辑或者发送。号码列表上首先显 示已经选中及已经输入的联系人,您可以增加新的联系人或者通过左软 键删除选中的联系人。

当光标在编辑框时,您可以长按左键将光标移到编辑框的第一位, 长按右键将光标移到编辑框的最后一位。

当输入完收件人以后,您可以在"主题"编辑框内直接输入主题。 在发送界面按 OK 键发送彩信。

## **4.7.2** 收件箱

手机将接收到的短信和彩信保存在收件箱中。进入收件箱后,显示 保存的信息列表。

短信的存放位置除了 SIM 卡(容量依 SIM 卡而定)外,还可以存放 在手机中,手机中可以提供额外的 2000 个存储位置。您可以选择优先 存放的位置。如果优先存放的位置满了以后会存在非优先的介质中。

您可以用"上"/"下"键选中列表中的某个彩信, 按 OK 键下载或 播放该彩信, 或者按左软键打开"选项"菜单。如果选择的彩信还未下 载,那么左软键"选项"提供"下载"、"详细资料"、"移到我的信 息"、"删除"、"删除全部"、"多选"菜单,选择"下载"可以将 选中的彩信从服务器下载到本机。

在信息列表中,左软键"选项"可以给您提供以下操作:

- z 查看:选择该菜单可以查看选中的短信或播放选中的彩信, 按 OK 键也可以查看或播放。
- z 回复:自动将对方号码作为目的号码,并且打开信息编辑 屏幕,输入信息内容发送给对方。
- 转发: 选择"转发"之后,选中的信息内容将会出现在编 辑器中,您可以编辑后发送。
- 删除:删除该信息。
- z 删除全部:删除所有信息。
- 添加到 SIM 收藏夹:(仅支持单页并且存在手机上的短信。) 将当前短信添加到 SIM 卡记录中。
- 移到我的信息: 将当前信息存入手机存储中。信息从收件 箱移到"我的信息"中。
- 详细资料:显示当前信息的详细信息,如存储位置、时间、 发件人等。
- 拨号: 从信息中提取发送者的号码并拨打电话。
- 智能搜索: 您可以根据姓名、号码或时间在收件箱中搜索 出想要的短信。
- 多选: 您可以"逐个选择"或者"全选"。按 OK 键选择/ 取消, 按左软键可以进行"删除"和"移到我的信息"的 操作。

在信息列表中选择某个消息并按"OK"键,则进入下一屏显示该消 息的详细内容。此时可按 OK 键回复信息。左软键"选项"提供的操作 如下:

- 回复
- 转发
- 删除
- 提取号码: 如果收到信息的原始地址(发送方的号码)没 有保存在通信录中,或者收到的信息文本内容中包括连续 2 位以上的号码,均会自动出现该菜单。您可以将这些号 码提取出来进行保存、拨号、发送信息的操作。
- <span id="page-34-0"></span>提取 URL: 如果收到的信息文本内容中包含 URL 信息, 则出现该菜单。您可以转到该链接。
- z 保存对象:(仅支持彩信)您可以将当前彩信中包括的对 象保存到相应的存储位置。
- 添加到 SIM 收藏夹:(仅支持单页并且存在手机上的短信。) 将当前短信添加到 SIM 卡记录中。
- 移到我的信息
- 详细资料
- z 拨号

# **4.7.3** 未发件箱

如果您的信息未发送成功,则保存到该信箱中。

进入该信箱,信息以列表形式显示在屏幕上。在列表下,OK 键默 认为"杳看",而进入信息详细内容界面, OK 键则是打开该短信/彩信 的编辑界面。

在信息列表中选择某个信息并按"OK"键,则进入下一屏显示该信 息的详细内容。在信息列表和信息详细内容界面,左软键"选项"可以 给您提供以下操作:

- 查看: (仅列表下有) 选择该菜单可以查看选中的短信或 播放选中的彩信,按 OK 键也可以查看或播放。
- 重新发送: (仅支持短信) 选择该选项, 将信息直接发送 给收件人。
- 转发: 洗择"转发"之后, 洗中的信息内容将会出现在编 辑器中,您可以编辑后发送。
- 删除: 删除该信息。
- 删除全部: (仅列表下有)删除所有信息。
- 移到我的信息: 将信息移到我的信息文件夹中。
- 详细资料: 显示当前信息的详细信息, 如存储位置、收件 人等。
- z 多选:(仅列表下有)您可以"逐个选择"或者"全选"。 按 OK 键选择/取消, 按左软键可以进行"删除"的操作。

## <span id="page-35-0"></span>**4.7.4** 已发件箱

如果您的信息发送成功,则保存到该信箱中。

进入该信箱, 信息以列表形式显示在屏幕上。列表下, OK 键默认 为"查看",而进入信息详细内容界面, OK 键则是打开该短信/彩信的 编辑界面。

在信息列表中选择某个信息并按"OK"键,则进入下一屏显示该信 息的详细内容。在信息列表和信息详细内容界面,左软键"选项"可以 给您提供以下操作:

- z 查看:(仅列表下有)选择该菜单可以查看选中的短信或 播放选中的彩信, 按 OK 键也可以查看或播放。
- z 重新发送:(仅支持短信)选择该选项,将信息直接发送 给收件人。
- 转发: 选择"转发"之后, 选中的信息内容将会出现在编 辑器中,您可以编辑后发送。
- z 删除:删除该信息。
- z 删除全部:(仅列表下有)删除所有信息。
- 移到我的信息:将信息移到我的信息文件夹中。
- z 详细资料:显示当前信息的详细信息,如存储位置、收件 人等。
- 多选: (仅列表下有) 您可以"逐个选择"或者"全选"。 按 OK 键选择/取消, 按左软键可以进行"删除"的操作。

#### **4.7.5** 草稿箱

如果您在编辑信息后,选择"保存"或者"另存为"草稿,则将信 息保存到该信箱。

进入该信箱,信息以列表形式显示在屏幕上。列表下,OK 键默认 为"杳看",而进入信息详细内容界面, OK 键默认为"发送"。

在信息列表和信息详细内容界面,左软键"选项"可以给您提供以 下操作:

z 查看:(仅列表下有)打开当前信息,查看该信息的详细 内容。
- 发送: 选择该选项, 将信息直接发送给收件人, 如果没有 收件人,可以选择收件人然后发送。
- 编辑: 编辑当前信息。打开信息编辑屏,该信息的原内容 将显示在正文编辑器中。
- z 删除:删除该信息。
- z 删除全部:(仅列表下有)删除所有信息。
- z 详细资料:显示当前信息的详细信息,如存储位置、时间 等。
- 多选: (仅列表下有) 您可以"逐个选择"或者"全选"。 按 OK 键选择/取消,按左软键可以进行"删除"的操作。

## **4.7.6** 小区广播

网络服务允许您接收各种内容的文本信息,如新闻,交通信息。这 些短信由网络提供给某个区域内的所有用户。如果已经开通了该项服务, 网络将给您提供可用的信息频道号码。

接收

您可以自己选择开启或关闭接收小区广播短信服务。如果选择"关", 则任何广播消息都不被接收,无论是否已经设定了相应的信道号码。

当小区广播短信到达时,在待机屏幕上直接显示消息内容,直到您 按键返回。广播消息不被保存在手机或者 SIM 卡中, 因此一旦退出后就 无法再次查看。

注意:开启该功能时,手机待机时间将会缩短。

信道列表

- <新信道>: 您可以在信道列表中加入新的信道号码, 即增 加一种新的接收广播类型。信道号码是一个最多 3 位数字 的号码。
- <已有信道列表>: 从中任意选择某个号码, 按[选项]软键 后可以进行下述操作:
	- ¾ 修改:可以改信道号码。

¾ 删除:从列表中删除该信道号码,相应也就不再接收 该信道的消息。

## **4.7.7** 语音信箱

注:您可以通过设定"呼叫转移"功能,把来电转移到语音信箱 (来话方用于留言的号码)。

听取留言

当有语音邮件来到时,手机进行提示。此时您可以拨打语音信箱号 码来听取留言信息。

在待机状态下长按[1]键将自动拨打您的语音信箱号码。

语音信箱号码

通常情况下,您需要从网络供应商那里获得号码,该号码可以用于:

- z 来话方留言。(也可以在呼叫转移/…/语音信箱中设定该号 码)。
- 您可以取回留言,用键盘输入。

在这里您可以输入"语音信箱号码",以便于使用"听取留言" 功能。

## **4.7.8** 信息设置

包括"短信"和"彩信"。 短信

进入"短信"菜单,您可以按 OK 键启用选择的账户,也可以通过 "选项"进行当前帐户信息的编辑:

- 短信中心号码:用来保存您所在网络的短信服务中心号码。 该号码可以编辑。如果短信中心号码为空, 则您无法发送 短信。
- 有效期: 可让您选择短信在短信中心存储的时限。当收件 人未连接到网络(不能立即接收您的短信)时,该选项非 常有用。

注音,该功能依您所申请的服务而定。

- 发送报告: 用来设定是否提示您发送短信的状态: 短信已 经成功送达对方或当前发送不成功。
- 签名: 您可以开启/关闭签名。如果选择"开", 则打开编 辑器允许您继续输入签名的文本内容。 输入签名之后, 您 每次发送短信时,都会在编辑的短信文本后,自动加上该 签名。

注意: 如果加上您的签名后, 超过了短信的最大长度的话, 签名 将不会被附带上。

存储位置: 您可以按 OK 或左软键选择短信优先存放的位 置。

彩信

- 进入"彩信"菜单,屏幕上将列出所有可设定的选项如下:
	- 配置文件:您可以从网络帐户列表中选择某一帐户。或者 对其配置文件进行编辑。
	- 显示发件人号码:您可以设定发送彩信时是否显示发件人 的号码。
	- 优先级: 您可以设定当前编辑的彩信的优先级。
	- 发送报告:您可以选择是否打开发送报告,若打开该功能, 将给您回复一个发送报告来通知您已发送彩信是否被接 收。
	- 阅读报告:该选项可设定为"开"或"关",如果设为"开" 时,那么对方收到您的彩信以后会要求对方给你发送一个 阅读报告,对方选择是,那么您将收到阅读报告,对方若 选择否,则您无法收到。
	- 有效期: 允许您设定发送的彩信在彩信服务中心存储的时 限。
	- 下载模式:您可以选择收到彩信后的下载模式,是手动、 自动还是本地网络自动下载。

## **4.7.9** 容量查看

您可以查看信息的存储情况。包括信息在手机中、信息在 SIM 中的 容量信息。包括已经使用的数量和全部数量。

## **4.7.10** 我的信息

如果您在收件箱中选择"移到我的信息"选项,则将信息保存到该 信箱。

进入该信箱,信息以列表形式显示在屏幕上。列表下,OK 键默认 为"杳看",而进入信息详细内容界面, OK 键默认为"回复"。

在信息列表和信息详细内容界面,左软键"选项"可以给您提供以 下操作:

- z 查看:(仅列表下有)打开当前信息,查看该信息的详细 内容。
- 回复: 自动将对方号码作为目的号码, 并且打开信息编辑 屏幕,输入信息内容发送给对方。
- z 转发:选择"转发"之后,选中的信息内容将会出现在编 辑器中,您可以编辑后发送。
- z 删除:删除该信息。
- z 删除全部:(仅列表下有)删除所有信息。
- z 详细资料:显示当前信息的详细信息,如存储位置、时间、 发件人等。
- z 拨号:给发件人拨打电话。
- 多选: (仅列表下有)您可以"逐个选择"或者"全选"。 按 OK 键选择/取消, 按左软可以进行"删除"的操作。

#### **4.7.11 SIM** 收藏夹

在该菜单下,您可以看到保存在 SIM 卡记录中的短信。

进入该信箱,信息以列表形式显示在屏幕上。列表下,OK 键默认 为"查看",在信息详细内容界面,OK 键默认为"回复"。

在信息列表和信息详细内容界面,左软键"选项"可以给您提供以 下操作:

z 查看:(仅列表下有)打开当前信息,查看该信息的详细

内容。

- 回复: 自动将对方号码作为目的号码, 并且打开信息编辑 屏幕,输入信息内容发送给对方。
- 转发: 选择"转发"之后, 选中的信息内容将会出现在编 辑器中,您可以编辑后发送。
- z 删除:删除该信息。
- 删除全部: (仅列表下有) 删除所有信息。
- 详细资料: 显示当前信息的详细信息, 如存储位置、时间、 发件人等。
- z 拨号:给发件人拨打电话。
- z 多选:(仅列表下有)您可以"逐个选择"或者"全选"。 按 OK 键选择/取消, 按左软可以进行"删除"的操作。

## **4.7.12** 预约短信

您可以将编辑好的短信在设定好的时间中发送给某人。

进入此菜单,您也可以选择"添加"来进行定时发送,同时要定时 发送的信息以列表形式显示在屏幕上。

选择"添加",则进入编辑短信界面,光标首先停留在正文编辑框 内, 您可以输入短信内容。输入短信后, 按"OK"或左软键可以打开手 机号簿联系人列表选择联系人,或者直接输入电话号码进行短信的发送 设置,可以进行发送日期和时间的设定。

当您选择要定时发送的短信列表中其中一条短信时,左软键"选项" 可以给您提供以下操作:

z 查看:(仅列表下有)打开当前信息,查看该信息的详细 内容。

z 删除:删除该信息。

z 删除全部:删除所有信息。

当您进入信息详细内容界面, 左软键"选项"可以给您提供以下操 作:

发送, 洗择该洗项, 将信息直接发送给收件人。

● 编辑: 您可以洗择编辑内容, 联系人或者日期。

删除: 删除该信息。

注意:关机状态下,如果预约时间到,将不会发送预约短信。

## **4.8** 设置

您可以在这里进行手机的各种设置。 在待机模式下按下**[OK** 键**]**,并选择设置。

## **4.8.1** 系统设置

### 情景模式

情景模式功能您在特定的场合下可以通过简单操作,就能够使用预 先设定的参数集合。

手机提供了一组缺省的模式,包括:个人、车载、飞行、家中、会 议、户外、静音七种。您可以选择启用或者对于每种模式进行个性化的 设置, 但"飞行模式"和"静音模式"的参数不允许被修改。

#### 语言

您可设定手机显示菜单和提示信息的语言。

### 日期与时间

您可以使用该菜单输入并设定手机显示的日期和时间。在日期和时 间编辑框,您可以直接按数字键输入时间或日期。

- 显示时间:可以选择是否在待机屏显示时间。
- 时区:可以设定当前的时区。
- 时间设置:可以设置手机显示的时间。
- z 日期设置:可以设置手机显示的日期。
- z 时间格式:可以设定手机显示的时间格式。
- z 日期格式:可以设定手机显示的日期格式。
- z 自动开机时间:可以设定自动开机时间。
- 自动关机时间:可以设定自动关机时间。

#### 安全设置

PIN 码保护: 启用该功能后, 在开机时会要求您输入 PIN

码,没有正确的 PIN 码则不能使用和 SIM 卡相关的所有功 能。在开启或关闭该功能时,也要输入密码。

- 私密防火墙:您可以选择对自己手机上的重要信息进行保 护,包括信息、手机号薄、通话记录、快速拨号和卡类信 息。可以同时为这几项设定密码,或仅为其中的几项设定 密码, 或不设定; 设定时, 需选择该选项并按IOKI键进行 选择,按[左软]键保存设定。如果开启了对以上某一或若干 功能的保护后, 您要查看或使用该功能, 以及本菜单时, 将被要求输入私密防火墙的密码,只有验证正确之后方可 使用。初始密码为 4 位,缺省为"1234",可以修改。
- 手机锁: 启用该功能后, 在开机时会要求您输入手机锁密 码,没有正确的手机锁密码则不能使用手机相关的所有功 能。在开启或关闭该功能时,也要输入密码。初始密码为 4 位,缺省为"1234"。
- 修改密码: 讲入此菜单, 您可以对手机的 PIN 码, PIN2 码,私密防火墙和手机锁密码进行修改。

### 快捷菜单设置

在此菜单,您可以设置"快捷"菜单和快捷键,此功能使您能够快 速执行某些常用功能,不用逐级进入菜单并一一进行确认,使用起来非 常方便。

其中,[1]键的功能已经固定, 您无法更改。

长按[0]键可以输入"+"号:

长按[1]键可以拨打语音信箱;

注意:快捷菜单及快捷键只在待机状态下有效。

进入此菜单后,首先选择一个"快捷"菜单或快捷键,按[OK]键可 以直接进入此功能,按左软键可以进行修改和启用。

注意: 在待机状态下直接长按 2-9 中的某个键, 如果该键已设定, 则执行设定的功能。

### 默认存储位置

您可选择录音所录制的文件及网络下载的文件的默认存储位置。如 果优先存储位置已满,那么则保存到另一存储位置中。

### 容量查看

通过该菜单可以查看手机号薄、信息、我的收藏及存储卡中的存储 情况。

#### 自动键盘锁

您可以设置自动键盘锁的"开"或者"关",也可以选择自动键盘 锁的时间。

#### 恢复出厂设置

用来恢复手机出厂时设定的一套参数,您可以在输入密码后,根据 菜单提示进行恢复出厂设置。初始密码为"1234"。

## **4.8.2** 显示设置

#### 墙纸

您可设定手机待机状态下屏幕是否显示墙纸,并可以选择显示的背 景图。

### 主题

您可设定手机的主题。

#### 背光级别

您可以更改屏幕的背光亮度。

#### 背光持续时间

该菜单允许您设定背景灯点亮屏幕的时间。

## 问候语

您可以在这里编辑开机动画之后的问候语。

## 屏保

您可以在这里设置手机待机下的屏保是否开启,并可以选择屏保文 件。

### 显示运营商

您可以在这里设置手机在待机下是否显示运营商的名字。

## **4.8.3** 声音设置

#### 提示模式

您可以选择来电及收到信息等时候的提示模式。

#### 铃声选择

您可以在此设定来电、闹钟等的铃音。闹钟等的铃音设定同来电铃 音的设定类似。

铃音分类包括:手机在出厂时内置的各种铃音,以及您通过彩信、 蓝牙、WAP 或 USB 下载及录音文件等所有自定义铃音。

## 铃声音量

您可以调整来电时候的铃声音量。

#### 按键音

您可以选择按键音的级别或关闭。

## 快门音

您可以选择一种快门声或关。

## 低电量报警

您可以选择在手机电量低时是否发出报警音。

### **4.8.4** 互联设置

### 通话设置

自动应答

启动该功能后,手机接到来电,短时间振铃后会自动接通来电。

任意键应答

启动该功能后,如果有来电,按除挂机键、右软键之外的任意键都 可以接听来电。

分钟提示音

您可以选择通话中是否有提示音。

通话服务

- 通话时间: 手机可以记录通话的时间。您也可以选择[清零] 将计时器清零,清除计时器的值,重新开始计时。
	- ¾ 上次通话时间:您可以查看上次通话的时间。
	- ¾ 累计己接电话:您可以查看所有已接通话的总时间和 数量。
	- ¾ 累计拨出通话:您可以查看所有拨出通话的总时间和 数量。
	- ¾ 累计所有通话:您可以查看所有通话的总时间和数量。
	- 呼叫等待(需网络支持):您可以启用,取消,或者进行状态 查询。当启动该功能后,在通话过程中如果有新的来电到 达,则手机会显示呼叫等待屏幕, 让您选择是否接听第二 个来电。若关闭该功能,则新的来电到达时手机不进行提 示,呼叫方听到忙音。
- 本机号码(需网络支持):通过该菜单, 您可以选择在呼叫时 是否将手机号码发送给被呼叫方。
- 来电号码: 进入该菜单后手机向网络发送请求, 显示手机 当前状态为是否显示来电者的号码。
- z 费用设置(需网络支持)
	- > 货币: 您可以在输入正确 PIN2 码后编辑当前使用的 货币。
	- > 个人费率: 您可以查询费率, 在输入正确 PIN2 码后 修改个人费率的值。
	- ¾ 话费上限:允许您设定通话费用上限(受 PIN2 码保

护)。如果通信时间超过了最高限额,将不能进行通 话,并提示"无通话费用"。在这种情况下,所有需 付费的通话都会被挂断。

¾ 自动显示:您可以选择是否显示话费功能(受 PIN2 码保护)。若开启,每次通话屏幕不仅显示该通话的 时间,同时也显示通话费用。如果您想打开该功能, 需要网络服务商提供 PIN2 码。

呼叫转移*(*需网络支持*)* 

在不方便接电话或其它情况下,您可以设定将来电转移到其它电话 (或传真机)上,以及设定转移条件。此功能需网络支持。

- z 所有通话:这种情况下,所有从网络上来的来电会被转移 到一个预先设定的电话号码。
- 无应答转移:如果无应答,来电会被转移到一个预先设定 的电话号码。
- 联络不到转移,如果联络不到被叫方,来电会被转移到一 个预先设定的电话号码。
- 遇忙转移:如果用户忙,来电会被转移到一个预先设定的 电话号码。
- 状态查询: 使用该菜单可以一次从网络读回四种呼叫转移 的当前状态。

注意:当开启呼叫转移功能后,待机屏幕上显示呼叫转移图标。

● 全部取消: 如果您确认要取消转移, 则手机向网络发送请 求,关闭呼叫转移功能。

呼叫限制*(*需网络支持*)*:

该功能使您可以限制手机进行呼叫或接听来电。使用之前需要输入 服务商提供的限制密码,这个密码将被送到网络上进行验证。

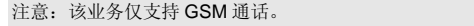

- z 禁拨全部电话:一旦启用,则所有呼叫都被禁止。
- 禁拨国际由话:一旦启用,则禁止呼叫国际长途。
- 除本地外禁拨:一旦启用,则除注册网络所在地之外的所 有呼叫都不允许拨打。
- z 禁接全部电话:一旦启用,则全部来电都被禁止。
- z 漫游时禁接:一旦启用,则在漫游状态下任何来电被禁止。
- z 如果选择启用,手机会要求您输入限制密码。如果密码正 确,手机即与网络联络,申请启用该功能。
- z 状态查询:状态查询菜单下的条目的含义同上。
- 法择该菜单后,手机向网络发送查询请求,然后将网络反馈 的消息显示在屏幕上,告诉您当前状态。
- z 取消限制:取消限制菜单下的条目的含义同上。
- 如果选择开启,手机会要求您输入限制密码。如果密码正 确,手机即与网络联络,申请取消该功能。

自动重拨:

开启该功能,在拨打电话失败时,手机会自动进行重新拨号。

### 信息设置

详情请参照 4.7.9 下的信息设置。

#### 网络设置

在待机屏幕上,手机会显示网络名称。如果手机不能识别该网络名 称,则显示国家号和未知网络的网络号。 选择网络:

根据 "搜索模式"不同而有所区别。如果是"自动",则自动开始 搜索网络;如果是"手动",则提示是否开始搜索网络,确认后,会开 始搜索网络,然后将搜索到的结果罗列在屏幕上。

搜索模式

可以选择"自动"或"手动"。

注意:当更改设定后,需要进入"选择网络"进行搜索后,新的 设定才能生效。

优先网络

优先网络列表保存在 SIM 卡上,决定了自动注册网络时手机进行尝 试的次序。

进入该菜单,屏幕显示优先网络列表,列表最前面的项优先级最高。 通过"上"/"下"键选择某个网络,左软键提供以下选项:

- 插入: 在当前位置插入一个新的网络。
- z 添加到末尾:可以从存在的网络列表里选择一个添加到优 先网络列表的末尾。
- 删除, 从优先的网络列表中删除当前洗择的网络。

登录网络

本手机支持 GPRS/EDGE,本选项指定登录 GPRS/EDGE 的时机, 是始终登录,或者只在使用数据时。

#### 浏览器设置

*WAP*配置文件

您可以有五组不同的 WAP 配置文件。您可以按 OK 键选中某个帐 户,激活并使用这组模式设定。或者按[左软键]打开"选项"菜单"启用" 或"编辑"该帐户信息。同时,也可以编辑其中的内容。选择"编辑" 进入到下一屏。包括:

- 配置文件名称: 设置 WAP 配置文件的名称。
- IP 地址: 设定 WAP 配置文件的 IP 地址。
- IP 端口: 设定 WAP 配置文件的 IP 端口。
- 主页: 设定 WAP 配置文件的主页。
- **●** 停留时间: 设定 WAP 配置文件的停留时间。
- z 连接类型:允许您选择连接类型。
- 网络承载: 您有两种方式来使用 WAP, 用 CSD 或者 GPRS。

● CSD 配置文件: 您可以选择使用的 CSD 配置文件。

z GPRS 配置文件:您可以选择使用的 GPRS 配置文件。

*Push*消息

您可以选择"接收"或者"不接收"Push 消息。

#### 互联网设置

*CSD*配置文件

- 配置文件名称: 您可以重命名洗中的连接帐户的名称。
- z 呼叫类型:模拟方式或 ISDN(数字方式)。
- z 拨号:输入需要拨叫的号码。当手机进入在线方式时,会 自动拨打这个号码。
- 登录名: 在 WAP 服务器上登录需要的用户名。
- 密码:登录所需要的密码。

*GPRS*配置文件

- 配置文件名称: 您可以重命名洗中的连接帐户的名称。
- APN:设定接入点名称。
- 登录名: 在 WAP 服务器上登录需要的用户名。
- 密码: 登录所需要的密码。

*GPRS*信息

您可以看到上次通过 GPRS 接收到的数据大小。

# **4.9** 中国移动服务

在主菜单状态,按导航键滚动选择中国移动服务,您可以使用中国 移动服务。

## **4.9.1** 无线音乐

您可以直接点击此菜单,浏览查看此内置链接。

### **4.9.2** 游戏社区

您可以直接点击此菜单,浏览查看此内置链接。

## **4.9.3** 新闻天气

您可以直接点击此菜单,浏览查看此内置链接。

### **4.9.4** 飞信 **Fetion**

您可以直接点击此菜单,浏览查看此内置链接。

### **4.9.5** 手机电视

您可以直接点击此菜单,浏览查看此内置链接。

### **4.9.6** 号簿管家

进入此菜单,首先显示这段文字"号簿管家是中国移动为客户提供 的以通讯录为基础的业务,主要功能为:(1)号簿更新:可随时备份或 恢复手机号簿,保持手机号簿和网络号簿的同步,解决换机或丢机时的 号簿恢复难题;(2)网络查询:提供庞大的网络号簿,解决手机号簿容量问 题。"

这段文字下,有两个子菜单:

(1)资费:

当您点击此项时,可以打开 WAP 浏览器,进入中国移动网站上相 应的网页。

(2)进入

当您点击此项时,可以看到如下菜单:

- **●** 开通/取消业务: 当您点击此项时, 可以打开 WAP 浏览器, 进入该服务端的网页进行浏览。
- z 号簿更新:您可以根据手机上的提示进行是否开始更新。
- 通信录: 讲入通信录联系人列表。
- 网络查询: 您可以通过短信查询和上网查询两种方式进行 查询。
- 设置: 您可以对各种参数讲行修改, 其中包括 GPRS 配置 文件、同步服务器地址、手机号薄数据库名、端口号、用 户名、密码。

### **4.9.7** 在线理财

您选择此菜单后,根据手机提示,会自动转入"移动证券"的内置 程序进行浏览操作。

## **4.9.8** 新业务推荐

您可以直接点击此菜单,浏览查看此内置链接。

### **4.9.9 SIM** 卡应用

注意:本菜单下的结构及菜单名称由网络服务商设定在 SIM 卡中, 不同 STK 供应商提供的服务可能不同(有些 SIM 卡不提供 STK 功能。),无法进行修改。

STK(SIM TOOL KIT)允许基于智能卡的 SIM 运行自己的应用软 件。

STK 卡能够接收和发送 GSM 的短信数据, 起到 SIM 卡与短信之间 的接口的作用,同时它还允许 SIM 卡运行自己的应用软件。这些功能经 常显示在可通过软件激活的手机屏幕上,用友好的文本菜单代替机械的 "拨号-收听-应答"方式,从而允许您通过按键轻松进行复杂的信息检索 操作或交易。

STK 为 SIM 卡的增值业务提供了可开发的环境,即一个简单、易操 作的开发平台。支持 STK 卡的手机则可以提供额外的 STK 茎单, 茎单 项的内容由手机从 STK 卡中读出,您不能进行修改。根据 STK 的类型, 菜单项的内容也许不是固定的,可能通过网络运营商改变。

本手机支持 STK 提供的增值业务,不同的运营商提供不同的业务类 型,以北京移动为例,目前支持的业务类型大致包括:

- $\bullet$  移动聊天
- 位置服务
- 娱乐服务
- 个人助理
- 由子邮件
- 客户服务

## **4.9.10** 我的梦网

您点击此菜单时,可以直接进入其内置地址进行浏览查看。

### **4.9.11** 移动梦网

您点击此菜单时,可以直接进入其内置地址进行浏览查看。

# **4.10** 通信录

本手机提供了通信录功能,使您能够将经常使用的号码和信息保存 在 SIM 卡或手机通信录中,同时也提供了查找、添加、修改、删除、拨 号、发送短信等功能。

在主菜单下,按导航键滚动选择进入通信录子菜单。

注意:刚开机时,由于手机通信录正在初始化,所以暂时不能使 用,请稍候再用。

## 通信录分类

通信录分为两类: SIM 卡通信录(容量依 SIM 而定)和手机通信录 (支持 2000 个姓名卡记录)。两者的内容及操作有些不同。但在列表 中混合在一起进行排序。SIM 卡电话记录左侧是一个看似 SIM 卡的图标。 手机通信录的记录的左侧为默认域的类型图标。

- $\bullet$  SIM 卡通信录
	- SIM 卡中的每条记录包括一个姓名、一个号码。
	- 手机通信录 (即智能通信录)

智能通信录中的每条记录称为"姓名卡",一个姓名卡分成四个页 签。第一个页签包括:

- 姓名
- 号码, 包括四种号码, 可以输入其中的一种或几种, 分别为手机、宅电、办公、传真。
- 电邮
- 网址

第二个页签包括:

■ 大头贴 来电提示音 第三个页签包括: ■ 加入群组 第四个页签包括: ■ 州/省份 ■ 街道门号 邮编 ■ 城市

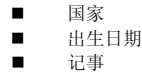

每个姓名卡应该包含姓名(不能为空),以及至少还须包括一条其 它的信息。

### **4.10.1** 手机号簿

默认状态下,当手机处于待机状态时,按下键可以进入通信录,查 看所有联系人记录。

进入通信录列表,您可以按"上"/"下"键选择某条记录,通过选 项菜单,您可以进行如下的操作:

- z 查看:进入该联系人的详细记录界面。
- 发送信息: 提供选择"短信"和"彩信"。
- 拨号:该"拨号"菜单下包括"拨号"、"IP 拨号"、"免 提拨号"和"IP 免提拨号"。
- z 删除:删除选中的记录。
- 转到: 如果当前记录中有网址信息, 则出现此选项, 可通 过 WAP 连接到该网址。
- 默认号码(如果记录在手机中): 可将手机号码、家庭号 码或办公号码设定为该记录的默认号码。
- 发送名片: 可以将选中的联系人的信息发送给他人。提供 选择"通过短信"、"通过彩信"、"通过蓝牙"。

复制到 SIM(如果记录在手机中):

对于选中的手机通信录姓名卡,可以有最多 4 个电话号码, 此操作将会且仅会把所有的电话号码都复制到 SIM 卡中,每个电 话号码将在 SIM 卡中占据一条记录。这些记录的姓名都一样,来 自姓名卡的姓名域。

z 复制到手机(如果记录在 SIM 中):

对于选中的 SIM 卡记录,将其复制到手机通信录的姓名卡, SIM 卡记录的电话号码会被放在姓名卡的手机号码域中(并自动 设为默认域)。

移动到 SIM(如果记录在手机中):

类似于复制,只不过复制之后,将删除原记录。

对于选定的手机通信录记录,如果该记录中有非电话号码 域(如电子邮件、记事、地址、邮编域),则这些域始终保留。 如果选定的智能通信录记录只有电话号码域,则将该记录对应的 所有域移动到 SIM 卡通信录后,该记录也就被全部删除掉。

● 移动到手机(如果记录在 SIM 中):

类似于复制,只不过复制之后,将删除原记录。

- 设置大头贴(如果记录在手机中):可以给选中的记录添 加大头贴。添加后进入该选项时可以选择"修改"和"删 除"。
- 多洗:可洗择"逐个洗择"或"全洗"。
- z 存储位置:如果选择了手机和 SIM 通信录均显示,则您可 以选择添加新记录的存放位置。添加新号码时,会相应的 保存到该类型的通信录中。

如果当前为 SIM 卡通信录,则联系人列表下左软选项为: "查看"、"发送信息"、"拨号"、"删除"、"发送名片"、 "复制到手机"、"移动到手机"、"多选"。

在查看通信录列表时,您可以通过按姓名的第一个字母(中文记录 是按照汉语拼音字符的第一个字母)来快速移动到该字母开头的记录上, 然后可以继续按[上]/[下]键浏览。

以[2]键为例, [2]键上定义的字符属于有效的"拼音字符"的只有字 符'A'、'B'、'C',所以当在通信录列表中按[2]键时,手机会自 动依次查找通信录中姓名以这三个字符为开头的中英文记录。

添加新号码

#### **SIM**

您可以直接输入姓名和号码的内容。

#### 手机

如果当前的存储位置是手机,则您除了可以输入姓名、号码,还可 以输入电子邮件、地址等信息。

您可以按"上"/"下"键将光标在姓名、大头贴、分组设定、网址 等信息之间移动。当光标在大头贴区域时,选择"添加"可以打开图片 类型菜单,选择某一图片设定为大头贴,需要注意的是只有不大于 176 ×220 的图片才可以被设定为大头贴。当光标在铃音选择区域时,按[OK] 键或"添加"软键可以打开音频文件,选择某一音频文件做为铃音。

当光标在分组设定区域时,按"左"/"右"键可以选择不同的分组。 当光标在姓名、号码或其他信息区域时,您可以直接输入内容。

## **4.10.2** 查看群组

提供群组列表显示的是各个群组列表。最多提供10个分组,允许用 户修改分组名称,给群组发送短信等。每个群组最多允许添加 100 个联 系人。

在群组列表界面,左软键提供以下选项菜单:

- z 查看:打开选中群组,显示该群组的联系人名单列表。
- z 重命名:修改选中群组的名称。
- z 发送信息:给选中群组发送信息。
- z 重设:如果群组名称已修改,则群组名称恢复为默认名称, 将该群组内所有联系人从该群组删除。

在群组列表中选择一个群组后,按[OK]键,可以查看选中群组的记 录。可以进行"添加成员"或"删除"联系人的操作。

## **4.10.3** 特殊号码

可以设定一些特殊号码。包括:

- z 本机号码:可输入本机号码进行保存。
- 服务号码: 显示运营商号码。
- 语音信箱号码: 通常情况下, 您可以从网络供应商那里获 得语音信箱号码,该号码可用于:
	- ¾ 来话方用于留言。
	- ¾ 用于取回留言,用键盘输入。
	- ¾ 在这里可以输入"取回留言的号码",以便于使用 "听取留言"功能。
- SOS: 显示紧急呼叫号码。

#### IP 特服号: 显示 IP 特服号。

## **4.10.4** 快速拨号

通过该菜单可以设定号码进行快速拨号。第一次进入该功能,屏幕 上的四个快速拨号名单为空,提供默认图标显示。通过"添加"菜单可 以进入通信录进行快速拨号的设定。设定完成后,左软提供以下选项:

- z 查看:可查看当前设定的快速拨号的联系人号码等信息。
- 替换: 可选择另外一个号码来替换当前快速拨号的电话号 码。
- 删除: 将该号码从快速拨号中移除。
- **●** 拨号:该菜单下包括"拨号"、"IP 拨号"、"免提拨号" 和"IP 免提拨号"。
- 发送信息: 可以给选中的号码发送信息。

## **4.10.5** 高级

在该菜单下可以进行一些针对整个通信录的操作。

### 选择手机号簿

可以选择显示 SIM 通信录还是手机通信录,或者全部显示。

#### 复制到**SIM**

将所有手机记录复制到 SIM 卡,只要 SIM 卡通信录的容量未满,就 能逐条进行复制,能复制几条就复制几条。直到全部复制完成, 或者 SIM 卡通信录的容量满。

#### 复制到手机

将所有 SIM 卡记录复制到手机,只要手机通信录的容量未满,就能 逐条进行复制,能复制几条就复制几条,直到全部复制完成,或者手机 通信录的容量满。

#### 移动到**SIM**

类似于复制所有记录到 SIM 卡, 只不过复制之后, 将删除原记录。 对于选定的手机通信录记录,如果该记录中有非电话号码域(如电子邮 件、记事、地址、邮编域),则这些域始终保留。如果选定的智能通信

录记录只有电话号码域,则将该记录对应的所有域移动到 SIM 卡通信录 后,该记录也就被全部删除掉。

#### 移动到手机

类似于上面的全部复制到手机,只不过复制之后,将删除原记录。

#### 删除全部记录

选择该菜单,可以一次清空联系人列表中的全部记录,一旦清除之 后记录无法恢复。

### **4.10.6** 号簿更新

您可以通过此菜单直接进入内置的页面键接进行浏览操作。

#### **4.10.7** 网络查询

提供庞大的网络号簿,解决手机号簿容量问题。在开通该功能后, 您可以将自己的手机号簿上传到网上,以便于查询和备份。由于手机不 支持从手机直接上传通信录的功能, 您可以将本机号簿用 PC 同步工具 在电脑终端上导出并存成 Excel 文件,再上传到中国移动的服务器上, 以使用该功能。您点击此菜单时,启动 WAP 浏览器,进入程序指定的 页面。

## **4.11** 媒体播放器

本款手机提供音乐及视频播放功能,在主菜单下,您可以使用导航 键选择进入媒体播放器子菜单,此菜单包含音乐播放器和视频播放器两 个子菜单。

## **4.11.1** 音乐播放器

#### 正在播放

进入"正在播放",该菜单将向您显示当前正在播放的歌曲。您可 以进行如下操作:

- OK 键: 开始/暂停播放。
- z 上/下键:调节音量,上键增大音量,下键减少音量。
- z 左键:长按该键则快退当前播放的文件。
- 右键: 短按可以选择下一个文件, 长按该键可以快进当前

播放的文件。

- 左软键: 打开洗项菜单.
- 右软键: 返回上级菜单。

挂机键: 返回待机屏并将音乐放置后台播放。 您还可通过选项菜单进行如下操作:

- 播放/暂停: 选择该选项则播放当前选中的文件,如正在播 放, 则为"暂停"。
- 后台播放:此操作是将音乐讲行后台播放,并返回待机屏。
- 添加到播放列表: 洗择该洗项, 您可以将洗中的曲目添加 到的想要添加的播放列表,同一首曲目可以添加到不同的 播放列表中。
- 3D 环绕: 您可以选择是否打开音乐播放的 3D 环绕效果。
- 均衡器:您可以通过该选项设置均衡器,包括"普通"、"重 低音"、"舞曲"、"说唱"、"流行"、"蓝调"和"摇 滚"。
- 播放模式: 洗择该洗项, 您可以对"随机播放"和"重复 播放"进行设置。系统自动保存该选项的值,下次打开音 乐播放器时仍有效。
- 显示模式:您可以选择"频谱图"或"详细资料"。
- 皮肤: 您可以选择不同的皮肤。
- 详细资料: 您可以通过该选项查看当前文件的详细信息。

## 音乐库

进入"音乐库", 您将看到手机和存储卡上的全部曲目, 此时您可 以进行如下操作: 按左软打开选项, 按右软"返回", 按"OK"键打开 音乐播放器播放光标高亮显示的曲目。

当光标位于某首曲目上时,您可以通过选项菜单进行如下操作:

- z 打开:选择该选项,您将打开音乐播放器播放当前选中的 文件。
- 添加到播放列表: 选择该选项, 您可以将选中的曲目添加 到的想要添加的播放列表,同一首曲目可以添加到不同的

播放列表中。

- 删除曲目: 您可以通过该选项删除选中的文件。
- 详细资料: 您可以通过该选项查看当前文件的详细信息。

#### 歌唱家

进入"歌唱家"菜单,屏幕显示歌唱家列表,包括"未知歌唱家"。 您可以选择某个歌唱家,查看该歌唱家的所有曲目。选择某首曲目后, 您可以按"OK"键播放选择的曲目,并可通过"选项"菜单进行如下操 作:

- 打开: 洗择该洗项, 您将打开音乐播放器播放当前洗中的 文件。
- 添加到播放列表, 洗择该洗项, 您可以将洗中的曲目添加 到的想要添加的播放列表,同一首曲目可以添加到不同的 播放列表中。
- z 删除曲目:您可以通过该选项删除选中的文件。
- 删除歌唱家 : 您可以通过该选项删除选中的歌唱家的所有 曲目。
- z 详细资料:您可以通过该选项查看当前文件的详细信息。

## 播放列表

您可以通过该菜单查看、编辑、重命名、删除已有的播放列表,也 可以新建一个播放列表。本机最多支持保存 10 个播放列表。当您选择"新 的播放列表"时,可以在打开的编辑器中输入列表名称,然后按左软或 "OK"键确认即可新建一个播放列表。

当打开一个播放列表时,您可以通过选项菜单进行如下操作:

- 打开: 洗择该洗项, 您将打开音乐播放器播放当前洗中的 文件。
- 编辑播放列表: 通过该选项, 您可以编辑当前的播放列表, 将某些曲目从当前的播放列表中删除出去,或者向当前的 播放列表添加新的歌。具体步骤为:按 OK 键选择/取消选 择某文件, 按左软"完成"保存并返回。如果某首曲目已 经不存在,则编辑播放列表时就不会看到该曲目,此时按

左软即可将列表更新。

- 重命名:通过该菜单您可以修改当前播放列表的名称。在 弹出的文本编辑器里输入新名称, 然后按左软键或"OK" 键确认修改。
- 删除播放列表: 您可以通过该选项删除当前播放列表。
- 曲目排序:您可以通过该选项调整当前播放列表中的曲目 顺序。具体操作为:移动光标到想要移动位置的曲目的初 始位置, 按左软选择"曲目排序"; 移动光标到想要插入 的位置,再按左软,则将选中的曲目插入到光标所在位置。
- 详细资料: 您可以通过该选项查看当前文件的详细信息。

注意:如果打开的播放列表为空,则选项菜单只有:编辑播放列 表、重命名、删除播放列表。

#### 最近播放

该菜单将向您显示最近播放的 10 个曲目的列表,最后播放的一个曲 目显示在第一行。

在曲目列表下,您可以通过选项菜单进行如下操作:

- 打开: 选择该选项, 您将打开音乐播放器播放当前选中的 文件,只是音乐播放器不显示下一首曲目的名称,即只播 放选中的曲目。当播放模式设为随机播放或不重复时曲目 播完后自动停止并停留在播放器界面;当播放模式设为单 曲重复或全部重复时,则重复播放该首曲目。
- 添加到播放列表: 选择该选项, 您可以将选中的曲目添加 到的想要添加的播放列表,同一首曲目可以添加到不同的 播放列表中。
- 清空记录:通过该选项,您可以清空最近播放的历史记录。
- 详细资料: 您可以通过该洗项查看当前文件的详细信息。

### 播放设置

您可以通过该菜单进行如下操作:

- 3D 环绕: 您可以选择是否打开音乐播放的 3D 环绕效果。
- 均衡器: 您可以通过该洗项设置均衡器, 包括"普通"、 "重低音"、"舞曲"、"说唱"、"流行"、"蓝调" 和"摇滚"。
- 播放模式:选择该选项,您可以设定播放曲目时是否随机 播放或重复播放。系统自动保存该选项的值,下次打开音 乐播放器时仍有效。
- 显示模式: 您可以选择"频谱图"或"详细资料"。
- 皮肤:您可以选择播放器不同的皮肤。
- z 帮助:显示音乐播放器使用操作说明。
- 刷新列表: 洗择此洗项将更新当前手机和存储卡上的"音 乐库"和"歌唱家"下的曲目列表。

## **4.11.2** 视频播放器

当您进入此菜单时,可以看到当前存储位置下的视频文件列表。您 可以分别对其进行各种操作,如播放、删除、发送、剪切、复制、重命 名、查看其详细资料等等。

当您正在播放某一个视频文件时,可以进行如下操作:

- OK 键: 开始/暂停播放。
- z 上/下键:调节音量,上键增大音量,下键减少音量。
- z 左/右键:长按为快进/快退。
- 左软键: 全屏播放文件.
- 右软键: 返回上级菜单。
- 挂机键: 退出播放,返回待机屏。

注意:当视频文件是静止画面,播放时可能会出现马赛克。

# **4.12** 娱乐

## **4.12.1** 照相机

本款手机具有内置式数码照相机和摄像机功能,可以拍摄不同分辨 率、不同质量、不同效果的照片和视频。在数码相机或摄像机里,您可 以通过"选项"中的菜单分别切换到摄像机或数码相机。

### 预览

选择照相机,则进入取景预览状态。 按键操作

在取景预览状态下,您可以进行如下操作:

- 左软键: 打开洗项菜单,洗项菜单的具体内容请看下节。 当打开选项菜单时,该键为选择。
- 右软键: 当选项菜单已打开时,用于关闭选项菜单。当选 项菜单未打开时,退出照相机菜单,返回到上级菜单。
- z 左/右键:可以进行数码调焦(分率为 1280\*1024 不可以进 行调焦)。
- 上/下键: 调节拍照时的亮度, 增加/减小亮度。
- OK 键: 拍照。当打开选项菜单时,该键为选择。
- z 挂机键:返回待机屏幕。

选项菜单

在取景预览状态下,您可以按左软键来弹出选项菜单:

- 切换到摄像机: 您可以通过该选项从"照相机"切换到"摄 像机"。
- 照片分辨率: 通过该选项, 您可以设置照片的分辨率, 本 机可选择的分辨率有:
	- $\geq$  1280\*1024
	- $\geq$  1024\*768
	- $\geq$  640\*480
	- $\geq$  176\*220
- 照片质量: 通过该选项您可以设置照片的拍摄质量: "超 精细"、"精细"和"普通"。
- z 查看照片:通过该选项,您可以进入"我的收藏"下的"图 片"文件夹,对已存照片进行查看、浏览。
- 照相机模式:您可以通过该选项进行以下设置:

- ¾ 色彩效果:该选项让您设置照片的色彩效果,按左 软或 OK 键洗择, 提供的可洗值有, "关", "里 白"、"怀旧"、"蓝色"。
- ¾ 夜景模式:通过该选项您可以激活或关闭夜景模式。
- ¾ 定时自拍:您可以设置该选项进行自拍。
- ¾ 连拍模式:您可以打开连拍模式连续拍摄一组照片, 本机一次可连拍 3 张照片。
- ¾ 快门音:该设置同"声音设置 快门音"一致。
- 高级: 通过该菜单, 您可以选择照片的存储位置、设置文 件名称和拍摄时的频率。
	- ¾ 存储位置:您可以选择照片的存储位置为"手机" 还是"存储卡"。
	- ¾ 默认名称:该选项允许您修改照片的默认名称。
	- ¾ 频率:可选择"50HZ"或"60HZ"。
	- ¾ 预览模式:您可以选择"全屏"或"非全屏"的预览模式.

## 拍照

您可以按 OK 键来拍照。

选项菜单

拍照结束保存相片后您可以按左软键弹出选项菜单如下:

- 发送: 您可以选择"通过蓝牙"或"通过彩信"将刚刚拍 摄的照片发送出去。
- z 删除:您可以删除刚刚拍摄的照片。
- 拍照: 选择该选项您将转到取景预览界面进行拍照。
- 设置为大头贴: 您可以通过该菜单将刚刚拍摄的照片设为 联系人的大头贴。
- 设置为墙纸: 将刚刚拍摄的照片设为待机屏幕。
- 设置为屏保: 将刚刚拍摄的照片设置为屏保。

## **4.12.2** 摄像机

#### 预览

选择摄像机,则进入到摄像机取景预览状态。 按键操作

在取景预览状态下,您可以进行如下操作:

- 左软键: 打开洗项菜单, 洗项菜单的具体内容请看下节。 当打开选项菜单时,该键为选择。
- 右软键: 当选项菜单已打开时, 用于关闭选项菜单。当选 项菜单未打开时,退出摄像机菜单,返回到上级菜单。
- z 上/下键:调节摄像时的亮度,增加/减小亮度。
- OK 键:摄像。当打开选项菜单时,该键为选择。
- z 挂机键:返回待机屏幕。

### 选项菜单

在取景预览状态下,您可以按左软键来弹出选项菜单:

- 切换到照相机: 您可以通过该选项从"摄像机"切换到"照 相机"。
- z 视频质量:通过该选项您可以设置视频的拍摄质量:"精 细"和"普通"。
- 杳看视频: 通过该选项您可以进入"我的收藏"下的"视 频"文件夹,对已存视频进行查看、浏览。
- 摄像机模式: 您可以通过该洗项对视频拍摄进行设置:
	- ¾ 色彩效果:该选项让您设置视频的色彩效果,按左 软或 OK 键选择, 提供的可选值有: "关"、"黑 白"、"怀旧"、"蓝色"。
	- ¾ 影片格式:本机支持两种影片格式:MPEG4 和 H263。
	- ¾ 帧速率:本机支持三种帧速率:5 帧、10 帧、15 帧 高级:您还可进行一些高级选项的设定:
		- > 存储位置: 您可选择将拍摄的视频存放到"手机" 上还是"存储卡"上。
		- ¾ 默认名称:该选项允许您修改视频文件的默认名称。
		- ¾ 无声录制:该选项允许您选择在摄像时是否录制声 音,当选择开时录像时不录制声音。
		- > 视频长度: 您可以选择录制视频的长度。如果选择 "彩信长度",那么拍摄的影片的大小要小于当前 彩信设置中最大信息尺寸的数值,接近最大数值时 自动停止拍摄并保存文件;如果选择"无限制", 则影片大小只受手机或存储卡最大容量的限制。在

#### 拍摄

您可以按 OK 键来摄像。

### 拍摄结束

拍摄之后,手机会提示"是否保存视频短片?"选择确认后,屏幕 停留在刚刚拍摄视频上,此时您可以通过按键和选项菜单进行一些操作。 按键操作

当屏幕停留在刚刚拍摄的视频上时,您可以进行如下操作:

- z 左软键:打开选项菜单,选项菜单的具体内容请看下节。 当打开选项菜单时,该键为选择。
- 右软键: 返回到取景预监状态。
- OK 键:该键为播放的快捷方式。
- 挂机键键: 返回待机屏幕。

#### 选项菜单

拍摄结束保存录像后您可以按左软键弹出选项菜单如下:

- 播放: 您可以选择该选项播放刚刚录制的视频。视频播放 时, 您可以按左软键切换到全屏播放模式, 按 OK 键暂停/ 重新播放视频,。在视频播放状态下按键操作如下:
	- ¾ 上下键:增大/减小音量。
	- ¾ 左键:长按快退。
	- ¾ 右键:长按快进。
	- ¾ 左软键:在全屏和普通模式之间切换。
	- ¾ OK 键:播放/暂停。
	- ¾ 右软键:返回到上级菜单。
	- ¾ 挂机键:返回到待机屏幕。
- 发送: 您可以选择"通过蓝牙"或"通过彩信"将刚刚拍 摄的视频发送出去。
- 删除, 你可以删除刚刚录制的视频。
- 录制新视频: 您可以选择该选项讲入摄像机的取景预览状 态以录制新视频。

## **4.12.3** 收音机

本款手机提供收音机功能。您在收听时必须将耳机连接到手机,因 为它将用作天线。

当您选择此菜单时,直接进入了收音机主界面进行收听。此时的按 键操作如下:

- 左软键: 打开/关闭选项菜单,选项菜单的具体内容参见下 面描述。
- z 右软键:"返回",返回到上一级菜单。
- OK 键· 打开/关闭洗项菜单。
- 上/下键: 增大/减小音量。
- z 左右键:微调电台频率,长按为自动搜索合适的频率.
- 挂机键: 短按为返回待机屏并将收音机在后台播放.再次短 按,则弹出提示是否关闭收音机.长按挂机键为关机.

左软键提供的选项菜单有:

- 调台方式: 您可以选择电台的搜索方式。
- 预置电台: 您可以对已经预设好的电台进行删除或者替换。
- 手动输入频段: 您可以手动输入电台频段收听该电台的内 容。
- 最小化: 您选择此项时,可以让收音机在后台播放。
- z 开启扬声器:您选择此项时,收音机的声音可以由扬声器 发出。当扬声器被打开时,您可以选择关闭扬声器。
- 保存: 您选择此项时,可以将现在的电台频段保存在预置 电台列表中的当前位置。
- z 自动搜索并保存:您选择此项时,会进入自动搜索屏幕。 之前存储的预制电台会被自动删除,当自动搜索完毕后, 会将已搜索到的电台频段存入预置电台列表。在这个过程 中,您可以随时取消自动搜索。

退出

## **4.12.4** 游戏

本手机为您提供了三款内置游戏,您可以按照屏幕上的提示进行游 戏。

## **4.13** 照相机

详情请见 4.12.1 照相机。

## **4.14** 工具

## **4.14.1** 闹钟

本款手机有 24 小时闹钟功能。有 3 个闹钟,您可以分别设定其为开 或关。

在每个闹钟设定菜单下,您可以输入闹钟时间,并可以选择一周中 的任意一天或几天的某个时间启动闹钟。

您还可以进行闹钟音的设定。

注意:如果您设定的闹钟音是存在手机里的音乐,那么关机之后 闹钟响,此时的闹钟音为手机设定的闹钟铃音。

### **4.14.2** 日程表

通过日程表菜单,您能够进行添加新记事、查看记事、修改记事、 删除记事等操作。

### 月历**/**周历**/**日历

进入日程表,第一个画面是当前月的月历。如果在某一天的日期框 里有标记,表明该日有事件发生。您可以通过选项软键中的"按周查看" 或者"按日查看"菜单切换到周历或者日历显示。

在周历屏幕下,您也可以通过选项软键中的"按日查看"或者"按 月查看"菜单切换到日历或者月历显示。

您如果要查看某一天的具体事件,可以先用方向键选中该日,然后 按[OK]键,将显示当天的事件列表。

## 新记事

您可以按照屏幕提示输入该记事的主题、位置、开始日期、开始时 间、结束日期、结束时间,以及重复和提示方式的选择。

- z 查看:查看该记事的详细信息。
- **●** 编辑: 编辑该记事的详细信息。
- z 发送:通过蓝牙发送该记事。
- z 删除:删除该记事。

### 转到日期

您可以输入一个具体的日期进行查看或者添加新记事。

#### 高级

- 查找: 您可以输入一些关键字来快速查找保存在手机上的 记事。
- z 全部删除:删除日程表的所有记事。
- z 提示:您可以设定日程表的提示方式。

## **4.14.3** 计算器

计算器可以执行加/减/乘/除四种运算。进入计算器菜单后,您可以 直接输入数字开始计算,其中按数字键输入数字,按[#]键输入小数点。 按[上] /[下]/[左]/[右]键用来输入操作符"+"、"-"、"/"、"×", 也 可以输入完数字后按[\*]键来输入负号/取消负号,最后按[OK]键得出运算 结果。您还可以通过左软键进行计算、百分比和求余的运算。

## **4.14.4** 录音

本款手机提供长时间的录音功能,只要您的手机有足够的存储空间, 您就可以尽情地录制。进入"录音"界面, 您可以通过选项菜单设置声 音文件的大小和存储位置,然后您就可以按[OK]键或选择"录制新声音 片断"开始录音。在录音过程中, 按[OK]或左软键可以暂停/恢复录音, 按右软键停止录音,录音文件自动以默认文件名保存到"我的收藏"下 的"音频"中。录音结束后您可以按左软键播放刚刚录制的声音文件, 按右软键返回到"录音"界面继续录制。

## **4.14.5** 秒表

手机屏幕显示起始时间为 00:00.0,按[开始]软键后开始计时,软键 变为[暂停]和[停止]。按 [暂停]软键暂时停止计时,可以通过按[继续]软 键或IOKI键恢复并继续计时; 按[停止]软键秒表停止计时。

## **4.14.6** 单位换算

"单位换算"给您提供了多种日常的换算,如压力、体积、面积等。

进入"单位换算"菜单,您可以选择要换算的类型,如"温度", 您可以按左右键选择换算单位,然后按下键移到数量编辑框。当焦点在 任意一个数值编辑框上时, 您可以按数字键输入要换算的数量, 然后您 可以选择相应的换算单位,这时在另一个编辑框中将显示结果值。

## **4.14.7** 连接管理

### 蓝牙

您可以使用蓝牙与其他兼容设备建立无线连接。兼容的设备可能包 括手机、计算机及耳机和车载套件等配件。您可以使用蓝牙发送图片、 视频片段、音乐和声音片段等;还可以与兼容 PC 建立无线连接 (如传 送文件)。

要确保本机能够与其它支持蓝牙无线技术的设备实现互操作,请使 用经认可的、适用于本机的配件。请向其他设备的制造商查询其设备是 否与本机兼容。

在某些场所,使用蓝牙可能受到限制。请向当地的主管部门或服务 供应商咨询。

使用蓝牙功能时将会提高耗电量,从而缩短电池的使用寿命。请您 注意使用完蓝牙功能后及时关闭该功能。

蓝牙菜单设置

您可以选择并设置以下子菜单:

### 开启蓝牙功能:

您可以选择"开"或"关"蓝牙功能。只有开启了蓝牙功能,您才 可以使用与之相关的功能。蓝牙功能启动后将在状态条显示 23 图标。

## 搜索设备

通过该菜单您可以搜索蓝牙范围内的全部蓝牙设备。在搜索过程中 您可以终止或停止搜索,搜索完成后,将显示搜索到的设备列表。当您 选择某个设备后,可按左软键或 OK 键与之配对,配对成功的设备将出 现在"我的设备"的列表中。

## 我的设备

进入该菜单,您将看到所有与本机成功配对过的的蓝牙设备。当 光标位于某个设备上时,您可以通过左软键进行如下操作:

> 连接: 如果您洗中的设备为语音设备且蓝牙功能已经开启, 该选项将会出现。您可以通过该选项与蓝牙耳机进行连接, 连接成功后该菜单变为"断开连接"。

蓝牙耳机在与本机建立过连接后就具有回连功能。使用耳 机的回连功能时只要您将手机的蓝牙功能打开,并将手机放在 离耳机不远处,按耳机电源键,将耳机打开,耳机在开启时会 发出搜索和连接请求,连接成功后将在手机上提示。

连接成功后,您在手机上拨打或者接听电话时自动使用蓝 牙耳机进行通话。您还可以通过蓝牙耳机上的功能键调节通话 音量或者接听、挂断通话。详细操作请参照您的蓝牙耳机的说 明书。

- z 重命名:您可以通过该选项为设备设定别名。
- 删除:您可以从列表中删除当前选中的设备。

#### 设置

您可以进入该菜单对本机进行设置。

- z 手机名称 :通过该选项您可以修改本机的名称,修改成功 后,当别的设备搜索到本机时,将看到这个名称。
- 可见性:您可选择是否让别的蓝牙设备搜索到您,当您设 置该选项为"开"时别的设备将会搜索到您的手机。

支持的服务 : 显示本机支持的蓝牙服务。

安全性提示: 不使用蓝牙功能时, 请将"开启蓝牙功能"设置为 关, 或选择本手机"可见性"为关。请勿与未知设备配对。

配对设备:

配对意味着身份鉴别。要配对设备,两台支持蓝牙无线技术的设备 的用户应就共用密码达成一致,并在两台设备上使用相同的密码。不具 备用户界面的设备可使用出厂时设定的密码。

要配对设备,请选择"蓝牙-->搜索设备",有效区域内其他支持蓝 牙无线技术的设备会逐个显示在屏幕上。选择所需设备并输入密码,配 对完成后,该设备就会储存在"蓝牙—>我的设备"下。

要取消配对,请移动光标至所需设备,然后选择"选项一>删除"。 若您的手机已与一台设备建立了蓝牙连接,但您取消了与该设备的配对, 则设备会立即删除配对并断开连接。

连接设备:

连接耳机等音频设备和连接数据交换设备是不同的。音频设备是一 旦建立连接除非您手动断开连接,否则将始终保持连接,具体操作见"蓝 牙菜单设置—> 我的设备—>连接"的描述。数据交换设备的连接是发送 数据时建立连接,数据发送完毕后就断开连接,具体操作见"通过蓝牙 发送数据"。

一旦连接蓝牙耳机后就可以通过它接听、拨打电话,在通话选项中 将会出现相应的选项。

通过蓝牙发送数据

您可以同时建立若干个不同类型的蓝牙连接。例如,如果设备连接 了耳机,则还可以同时向其它兼容设备传送文件。

发送数据的过程为:

- z 打开储存所需发送内容的应用程序。例如,要向另一台兼 容设备发送图像,就应打开我的收藏。
- 选择所需内容 (如一幅图像), 然后选择"选项—> 发送— > 通过蓝牙"。将显示您手机上曾经配对过的蓝牙设备列 表,您会看到设备的图标和名称。如果您要开始新一轮搜 索,请选择"搜索更多…",则有效区域内其他支持蓝牙
无线技术的设备将会逐个显示在屏幕上。要中断搜索,按 停止, 则设备列表将会冻结。

z 设备图标:

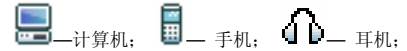

- z 选择需要连接的设备。
- z 如果另一台设备要求先配对才能传送数据,则手机会提示 输入密码。请参见"配对设备"。
- 连接建立后,将会显示正在发送数据,发送结束后将会弹 出成功或失败提示。

通过蓝牙接收数据

当您通过蓝牙连接接收数据时,手机会弹出提示并询问您是否接受 数据。若您接受,则手机会显示接收过程并将收到的数据根据其类型储 存在相应的默认文件夹内,如收到的数据为图片则储存到"我的收藏—> 图片"文件夹内。

提示:当手机里有存储卡时会优先存在存储卡里的相应默认文件夹 内。

将您的手机用作调制解调器

您可以通过蓝牙或数据线将手机连接至兼容 PC, 然后将其用作 PC 的调制解调器(即,通过 Internet 等数据网络发送和接收数 据)前提条件是您的 PC 上安装了调制解调器驱动程序

#### **USB**驱动

当您选择"开"后, 手机插上 Micro SD 卡时, 可以支持作为 U 盘 使用, 但是 Modem 功能将无效。如果您选择"关", 那么需要安装驱 动才可以将手机作为 U 盘使用。

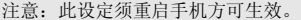

重启手机后,将手机用 USB 数据线和电脑成功连接,点击进入电脑 桌面上"我的电脑",您将会发现一个"可移动磁盘"的图标,即 Micro SD 卡。

点击进入"可移动磁盘"后,您可以在相应的目录下存放相应类型 的文件。比如"Sounds"文件夹是用来保存音频格式的文件,您可以将 从网上下载的歌曲保存到此文件夹,断开手机与电脑的连接之后,您将 会在手机的音频文件夹中找到该文件。

# 注意:

插入 USB 数据线之后的片刻是手机和电脑正在连接的过程,所以 等待片刻之后您才能将手机作为 U 盘使用。

当插入 USB 数据线之后,如果您使用存储卡中的图片作为手机的 墙纸,那么由于正在使用存储卡,因此会暂时将墙纸恢复为出厂 默认时的设定,当拔下 USB 数据线稍后就会恢复。

当插入 USB 数据线之后,可以对手机进行充电。

### 存储卡

您可以通过该菜单安全卸载存储卡和将存储卡格式化。

本手机支持 Micro SD 卡, 您可以插入 Micro SD 卡, 并且可以通过 手机来浏览、操作 Micro SD 卡上的文件, 但是请注意, 如果您此时正在 操作 Micro SD 卡或浏览卡上的文件时,请不要直接拔卡,这样容易造成 Micro SD 卡上信息的损坏或丢失,您必须先停止当前的操作,然后再拔 出。

当您插入 USB 数据线后,可以通过电脑操作 Micro SD 卡上的文件, 为了避免您通过电脑操作卡上的文件的同时,又通过手机来操作 Micro SD 卡上的文件造成异常错误,因此当手机里已经插入 Micro SD 卡, 如 果此时您插入 USB 数据线, 那么手机端将无法识别 Micro SD 卡。

如果您使用 Micro SD 卡上的图片或铃音作为手机的墙纸或来电铃 声, 那么当插入 USB 线, 由于手机无法识别 Micro SD 卡, 因此会暂时 将墙纸和来电铃声恢复为出厂默认时的设定,当拔下 USB 线后就会恢 复。

# **4.14.8** 世界时钟

世界时钟功能帮助您查看不同时区的时间,并可将手机的时间设定 为选中的时区时间。您可以选择将世界时钟显示在待机屏。世界时钟功 能也可以使手机时间在"本地"和"外地"时区进行切换。

在世界地图的的下面显示当前日期、时间和时区及城市名称。

您可选择是否使用夏令时。

您可以按方向键查看不同经度上的其他城市。

您可以在选项菜单中对本地时区进行设定:设定当前时区的时间, 是否是夏令时;或者将外地城市设定为本地,也可以查看当前时区的城 市列表。

# **4.14.9** 倒计时

该功能与闹铃十分类似,只不过设定的是还剩多少时间后提示您。 开启该功能后,输入时间, 按[确认]或 OK 键开始进行倒计时。开始后, 按[暂停]或 OK 键可以暂时停止倒计时,按[选项]可以[继续]或[重设]倒计 时。

### **4.14.10** 防火墙

该功能提供一种简便快捷的方式使您免受骚扰电话或者短信的打 扰。其中"黑名单"中存放的是自动拒接不想接听的电话或者短信的号 码名单,"白名单"中存放的是自动只想接听的电话或者短信的号码名 单。当您选择启用"黑名单"或"白名单"功能后,手机将自动拒接"黑 名单"或只接受"白名单"列表中的电话或短信。

注意:当手机中没有 SIM 卡时不支持该功能。

# 启用

您可以选择是否激活该功能以及激活的类型。当您选择"关"以后, 防火墙防干扰功能不起作用。

### 黑名单

该功能用于添加、查询、修改和删除拒接电话列表号码。您可以通 讨"添加新号码",输入一个新的电话号码,或者选择"手机号簿", 打开电话薄列表从中选取一个或多个电话号码存入黑名单列表中。

当光标停留在黑名单列表上的记录上时,您可按[OK]键进行修改,或 按左软键提供以下"选项":

修改: 打开号码编辑屏, 您可以修改当前记录的号码。

z 删除:将该记录从黑名单列表中删除。

# 白名单

该功能用于添加、查询、修改和删除只想接收电话列表号码。您可 以通过"添加新号码",输入一个新的电话号码,或者选择"手机号簿", 打开电话薄列表从中选取一个或多个电话号码存入白名单列表中。

当光标停留在白名单列表上的记录上时,您可按[OK]键进行修改,或 按左软键提供以下"选项":

修改: 打开号码编辑屏, 您可以修改当前记录的号码。

z 删除:将该记录从白名单列表中删除。

注意: 在您设定的黑/白名单号码前要加上相关所在地的区号。比 如号码为 12345678,所在地区号为 000,您通过黑/白名单增加 新号码时,需设为 00012345678。友情提示: 为了方便起见, 您 可以在保存新号码到手机号簿的时候将区号也编辑进去,这样就 不需要在通过"手机号鐘"设定黑/白名单之后,还要通过"修改" 选项临时去给电话号码加区号了。

### **4.14.11** 生活助理

# 购物列表

购物列表功能可以方便的帮助您记录要购买的物品。您可以查看、 添加、修改、删除购物单。

进入该菜单,屏幕显示已添加的购物列表,如果列表为空,则会提 示您是否创建。

在购物列表里会以不同的颜色图标用以区分不同性质的购物单,如 果某购物单设定的日期最接近当前日期且未完成的,则左侧会以红色图 标显示: 未完成的购物单左侧以绿色图标表示;已经过期和已完成的购 物单左侧以灰色图标表示。

您可以通过上下键在列表中选择某条购物单, 按左软"选项"提供 以下操作:

- z 新增:您可以创建新的购物单。具体操作请看"创建购物 列表"。
- 查看: 您可以浏览选中的购物单的详细情况。
- z 修改:可以编辑选择的购物单。
- z 删除:删除选中的购物单。
- 删除全部: 删除列表中所有的购物单。

选择了一张购物单之后,您可以按 OK 键查看详细信息。

#### 创建购物列表

当您选择"新增"购物单,进入新增购物列表屏幕。您可以添加以 下信息:商品、商店、日期、单价、数量,还要选择是否已经完成。当 您在输入单价时,长按#键可以输入小数点"."。在您的购物单输入完 整后,按"保存"软键保存并回到购物列表。

#### 价格对比表

该菜单允许您输入某种品牌的同一商品在不同商场的价格, 由此可 以辨别出针对某一商品价格最便宜的商场。

进入该菜单,屏幕显示已添加的价格表列表,如果列表为空,则会 提示您是否创建。

如果已经添加商品信息,那么屏幕上以列表形式显示所有的商品信 息。您可以通过上下键选择条商品信息,按左软"选项"提供以下操作:

- 新增: 您可以创建新的商品信息。具体操作请看"创建商 品信息"。
- 查看: 您可以浏览洗中的商品的详细情况。
- 修改: 可以编辑洗择的商品信息。
- 删除: 您可以删除选中的商品信息。
- 删除全部: 您可以删除列表中所有的商品信息。

当您在列表中选中某一价格表时,按 OK 键可以查看该价格表的详 细信息。

# 创建商品信息

当选择"新增",进入添加屏幕,您可以输入以下信息:品牌、商 品名以及五组商场名称、对应的五组商场各自的价格。您可以按上下键 切换到各个输入框。当您在右侧的价格输入框输入价格时,可以长按# 键输入小数点。输入价格最低的那一行会用不同的颜色显示用来提示您。 商品信息输入完毕后,按左软键保存返回到价格表列表。

在创建商品价格信息的时候,您还可以给商家添加备注。当创建完 商品信息后,您可以按上下键将焦点移动到某个商家,按 OK 键则打开 编辑屏,允许您输入备注,如该商店的打折信息等。写完备注后,按左 软键保存并返回到价格表编辑屏。

您在查看商品信息时,如果焦点在某个商家上,如果当前的商家有 备注信息,那么按 OK 键可以打开备注信息进行查看。

# 折扣计算

该菜单可以让您快速的计算商品的折扣后的价格。根据当前语言设 置的不同,折扣价格的计算方法是不一样的。因此当语言设置不同时, 要求输入的信息单位也是不同的。如果当前语言为中文,那么屏幕上要 求用户输入原价和 n 折。

当您在输入价格和折扣率时,长按#键可以输入小数占""。

进入该菜单后, 您可以在"原始价格"和"折扣率"输入框内按数 字键输入物品的原价及折扣率。输入完毕后按左软"计算"键或 OK 键, 实际价格就会被计算出来。

#### 卡类信息

"卡类信息"菜单允许您管理各种会员卡、信用卡、超市卡等各类 卡片。

进入该菜单,屏幕显示已添加的卡类信息列表,如果列表为空,则 会提示您是否创建。如果已经创建卡类信息,那么屏幕上以列表形式显 示所有的卡片发行单位。在列表中,不同种类型的卡片左侧会以不同的 颜色图标用以区分。

您可以通过上下键选择某张卡片,按左软键"选项"提供以下操作:

- 新增: 您可以创建新的卡片信息。具体操作请看"创建卡 类信息"。
- z 查看:您可以浏览选中的卡片的详细情况。

z 修改:可以编辑选择的卡片信息。

z 删除:可以删除选中的卡片信息。

z 删除全部:可以删除列表中所有的卡片信息。

当您在会员卡资料列表里选择了一张卡片之后, 您可以按 OK 键杳 看详细信息。

# 创建卡类信息

当您第一次进入或者选择"新增"时,进入新增卡类信息屏幕,焦 点首先停留在卡片类型选择框上,您可以按左右键来选择卡片类型,选 择类型后,可以输入以下信息:发行单位、卡号、有效期、联系电话、 备注。您可以按上下键切换到各个输入框输入相关信息。输入完毕,按 "保存"软键返回到卡类信息列表。

#### 体重测量

进入该菜单后,按上下键可以将焦点在体重、身高输入框间切换, 您可以输入框内按数字键输入您的体重及身高, 然后按左软或 OK 键, 您的体重指数就会被计算出来。

不同范围的体重指数所对应的解释如下:

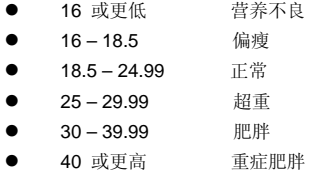

### 卡路里摄入量

卡路里摄入量是指机体在不受精神紧张、饮食、肌肉活动、外界温 度以及生理和病理等因素的影响,在安静或睡眠状态下,维持其基本生 命活动时的耗热量。

进入该菜单,在性别选择框上,您可以按左右键来选择性别,按上 下键可以将焦点在年龄、体重、身高输入框间切换,您可以输入各个相 应的数值,当数值输入完毕, 按左软键或 OK 键, 您所需的最适宜的卡 路里摄入量就会被计算出来。

# 女士日程表

该功能可以方便的帮助女性用户推算安全期和危险期。

进入该菜单,在输入框内分别输入相应的数值后,按 OK 键查看或 按左软键打开如下选项菜单:

- 查看: 当三个输入框全部输入之后, 选择该菜单可以讲入 下一屏查看安全期和危险期信息。
- z 警告:选择该菜单可以打开提示说明。

# 查看屏幕

在该屏幕上,您按方向键可以查看仍以您输入的参数为基础的上一 个月/下一个月的情况。

不同的色块表示的不同的含义如下:

- z 紫色:紫色表示危险期,此时为高怀孕率;
- 粉红色: 按照您所输入的信息而推算出的预计月经期。

注意:为了能正常清楚的显示安全期和危险期信息,您输入的数 值有输入范围限制。

# 第**5**章输入法

# **5.1** 概述

此款手机支持中文之星输入法。使用手机时,您会经常需要输入文 本信息。例如,通信录的姓名、信息、日程表中的文本等等。本款手机 为您提供的输入法有:拼音输入法、笔画输入法、智能英文输入法、 Multi-Tap 输入法、数字输入法。

# **5.2** 输入法说明

- 拼音: 允许使用中文之星拼音输入汉字。在此模式下提供 了联想输入的功能。
- 笔画: 允许使用中文之星笔画输入汉字; (对于不确定的 笔画,可用通配符"?"代替。) 在笔画输入模式也 提供了联想输入的功能。
- 智能英文: 允许使用中文之星英文;
- Multi-Tap(abc/ABC): 按标有您所需字母的键, 按一次 则显示键上的第一个字母,快速按两次显示键上的第二个 字母,以此类推直到所需字母出现在显示屏上。
- 数字(123): 允许输入数字;

#### 输入模式切换

打开一个编辑器后,按[#]键可以进行输入模式的切换。反复按[#] 键,输入模式可以在各种输入模式中循环切换。

# 符号的输入

在任何输入模式中,按[\*]键可以切换到符号输入屏。您可以按导 航键来选择符号,并按左软键或 OK 键来完成符号的输入, 然后自动返 回到原先的输入模式中。符号的数量多于一屏,您按[上]/[下]键可以翻页。

#### 屏幕布局

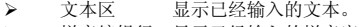

¾ 拼音编辑行 显示已经输入的拼音字符

- ¾ 候选拼音行 显示拼音组合、笔画符号或英文词的字母组 合。
- ¾ 候选字词行 显示候选字或词。如果超过一行,您按[上]/[下] 键可以翻页。

#### 删除操作

当输入行非空时,按右软键会首先删除输入行中最右侧的字符或 符号。同时更新候选行的内容,直到整个输入行被删空为止。当候选行 非空,输入行为空时,按右软键会首先清空候选行中的内容。

当输入行和候选行均为空时,您短按右软键会删除文本区中光标 左侧的字符。如果左侧没有字符,则删除右侧字符。当文本行为空时, 再短按右软键就会退出当前的编辑器,返回到以前的状态。

# **5.2.1** 拼音输入法

本手机提供的拼音输入法具有全拼词组、简拼词组、短语输入和联 想等功能。

### 输入单字:

对于要输入的汉语拼音中的每个字母,只需按一次与其相应的数字 键,无须理会该字母在该键上的排列位置,此时拼音编辑行会显示一个 最常用的拼音组合,而在候选拼音行出现所有的拼音组合。在候选字词 行如果出现中有一个是正是您想要的,那么您先按[下]键,将光标移至候 选字词行,然后按[左]/[右]键将选择框移动到您想输入的汉字上面,最后 按[OK]键,即可完成该字的输入(你也可以按该汉字左侧对应的数字键); 如果在候选行中没有出现您想要输入的汉字,那么您可以按"\*"键切换 拼音组合, 或按[上]/[下]键前后翻页, 然后按[左]/[右]键选择您想输入的 汉字上面,最后按 OK 键完成输入(你也可以按该汉字左侧对应的数字 键)。之后进入联想状态。

### 简拼词组:

该种输入方式只需要输入词组或短语中每个汉字的声母,系统就会 自动组合出相应的词组。

如果输入"电话"一词,您只需要按下 "d"、空格、"h"字母的 相应的按键,那么系统将根据输入的声母来组合成合理的词汇,如"电 话"、"大会"等等,该种输入方式可以大大的提高输入速度。

提示: 用简拼方式输入零声母(无声母)汉字时, 需要输入完整 拼音。如: ai、ao、an、ang、ei、eng、er......。

# 混拼输入方式:

该种输入方式只需要输入词组或短语中每个汉字的拼音或声母。 如果输入"电话"一词,用户只需要按下 "d"、"i"、"a"、 "n"、"h"的相应的按键就可以了。

使用技巧:您可以全拼输入汉字词组,输入完之后一般情况下会 在候选行出现您想输入的词组(如果出现词组多于一屏,您按 [上]/[下]键可以翻页),移动光标选择之后按 OK 键即可完成输入。 如输入词组"欢乐",分别按下字母"huanle"所对应的数字键, 此时您可以看到在候选行看到词组"欢乐",将光标移到它的上 面按 OK 键或按它所对应的数字键 1,即可完成输入。

### 联想

此时输入行为空,候选行显示与刚输入的字符具有联想意义的字符, 您可以继续按方向键选择;或者直接输入数字键,进入新一轮输入状态; 或者您可以按右软键删空候选行,再按数字键进入新一轮输入状态。

# **5.2.2** 笔画输入法

以五种基本笔画为元素: 键"1" - 横(含"提") 键"2" - 竖(含"左竖钩") 键"3" - 撇 键"4" - 点(含"捺") 键"5" - 折(其它各种带转折的笔画均归为"折") 输入

按照标准的汉字书写的笔画顺序输入。利用手机上与五种基本笔画 相对应的数字键,一笔一划地输入所需汉字。对于不确定的笔画,可以 用通配符"?"(键"6")代替。侯选行的候选字将随笔画的输入不断更新。

### 选字

您可以按方向键进行选择([左]/[右]键左右依次移动选择框, 按 [上]/[下]键前后翻页)。当选择框放在要输入的字上时,按[OK]键,即可 完成该字的输入。之后进入联想输入状态,您可以继续按方向键选择。

#### 联想

此时拼音编辑行和候选拼音行输入为空,候选字词行显示与刚输入 的字符具有联想意义的字符, 您可以继续按方向键选择: 或者直接输入 数字键,进入新一轮输入状态;或者您可以按右软键删空候选字词行, 再按数字键进入新一轮输入状态。

# **5.2.3** 智能英文

对于要输入的英文单词,您只需依次按下单词中每个字母所对应的 按键,输入法会在单词候选行显示出所有可能的单词组合,单词编辑行 中会显示一个最常用的单词,此时按下键将光标移至候选单词行,如果 右侧有箭头图标,表明有其他选择,您可以按[上]/[下]键选择,然后按 [左]/[右]键将选择框移动到您想输入的单词上面,连续按两下[OK]键,即 可完成该单词的输入。此英文单词会加到文本区当前光标所在位置之后。

# **5.2.4 Multi-Tap (abc/ABC)**输入法

本输入直接在文本区内操作。

按标有您所需字母的键,第一次显示键上的第一个字母,快速按第 二次显示键上的第二个字母,以此类推,快速重复按此键,直到所需字 母出现在显示屏上。

# **5.2.5** 数字输入法

本输入直接在文本区内操作。

直接按[0]-[9]数字键,就会将相应的数字添加到编辑的文本区内。

。

# 第**6**章常见问题

在使用电话过程中出现任何问题,请参照下列条款加以解决。如果 问题仍然存在,请立即与联想指定经销商或维修商联系。

#### ■屏幕出现输入 **PIN**:

输入 SIM 卡所带的有效 PIN 密码。如果您不知道密码,请立即与网 络服务供应商联络。

### ■屏幕出现输入 **PUK** 码

三次输入错误的 PIN 码后,您的 SIM 卡将会被锁住,要解锁,您必 须输入 PUK 码,请立即与网络服务供应商联络。

#### ■屏幕出现插入 **SIM** 卡信息:

确认 SIM 卡安装正确。检查 SIM 卡是否正常工作,其可能有缺陷或 出现故障。如果是这样,请交付网络服务供应商解决。

## ■显示不在服务区,网络故障:

检查信号强度指示。如果无网络信号,您可能处于地下室或建筑物 中的网络盲区。移至其它地区接收信号。还有另外一种情况, 您可能处 于网络未覆盖区,可以要求您的网络服务供应商提供网络服务范围。

# ■声音质量差,回音或有噪声使通话困难:

挂断电话,再次拨号,网络服务供应商可能为您转接一条通话质量 较好的线路。

#### ■待机时间变短:

所在地信号较弱,手机长时间寻找网络所致。在您不想接听电话时, 请临时关机;或者电池使用时间过长,电池使用寿命将至,需更换新电 池。

#### ■手机不能开机:

检查电池电量或充电。可以在充电期间,打开手机检验一下。手机 如果长时间静置后容易使电池过度放电,此时无法开机,充电开始较长 时间内也无响应,需要等电量恢复后才能开机。

#### ■不能发送短信息:

检查您的短信服务中心号设置,您可能没有开通 SMS 服务,或者短 信息发送对象无效,或者您所在地区的网络服务供应商不支持该项服务。

### ■不能充电:

85

有三种可能:一是手机充电器工作不良,您可以就近与联想指定维 修商或经销商联络;二是环境温度不适宜,可以更换充电环境;三是接 触不良,可以检查充电器插头。

# ■通信录不能添加数据

通信录存储已满。可删除部分原有的无用条目。

# ■不能选择某些功能

没有开通此项服务或者所在地的网络服务供应商不支持该服务。请 与联想指定维修商、经销商或网络服务供应商联络。

# 第**7**章名词解释

#### ■小区广播

此服务允许您接收广播短信息,如天气、交通等信息。

#### ■**DTMF(**双音多频**)**

发出音频信号,用于电话银行,自动应答机等。

#### ■国际电话指示 **International Indicator**

当输入一个正确的国际电话号码时,号码前需加'+'号。

#### ■网络服务供应商 **Network Service Operator**

要使用您的手机,您必须先与网络服务供应商签订协议,并需要一 个 SIM 卡。

### ■**PIN(**个人标识码**)**

这个密码是用于授权使用 SIM 卡的功能和信息。PIN 码由网络运营 商提供。它是一个 4 到 8 位的数字,可以根据需要修改。

### ■**PIN2(**个人标识码 **2)**

这个密码是用于授权使用 SIM 卡的一些特殊功能, 在某些国家里网 络运营商不一定为您提供 PIN2 码。

# ■**PUK(**个人解锁码**)**

用于解开被锁定的 SIM 卡,PUK 码由网络运营商提供。

#### ■漫游

在协议网络的范围外使用您的手机。

#### ■**SIM** 卡**(**用户身份识别卡**)**

它包含了安全信息、用户的个人信息,如:电话本和短信息等。

# ■**SMS(**短信息服务**)**

短信息的发送和接收都是通过网络的短信息中心进行的,要使用这 项服务必须要网络支持。

### ■**WAP(**无线应用协议**)**

特别为移动通信设备设定的标准,使您可以简单、快捷的接入支持 WAP 的网络。

# 第**8**章技术参数

#### 常规

- 品名:GSM 双频 GPRS 功能数字移动电话机
- 型号:P709
- 系统: GSM 900/1800 (支持 PCS1900, EDGE)

#### 环境温度

- 最高:+55°C
- 最低: -10°C

# 基本参数

尺寸:约 111.4X48.6X14.2 mm

重量:约 105 克 (含电池)

通话时间:250-630 分钟\*(实验室值,可能会因网络而有所不同) 纯待机时间:450-730 小时\*(实验室值,可能会因网络而有所不同) 电池容量:1050mAh

\*视当地网络信号环境状况而定

执行标准号:Q/LMLX101 核准代码: CMII ID: 2007CP1414 进网许可证号:02-5707-071249

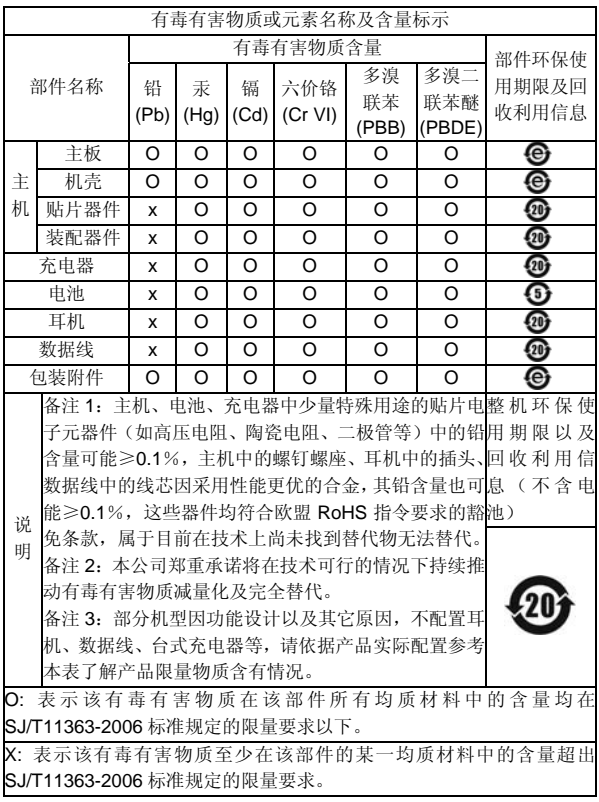

147-001586 V1.0 K